**IBM Security QRadar**

# アダプター構成ガイド **2016** 年 **9** 月

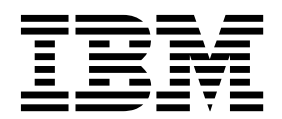

本書および本書で紹介する製品をご使用になる前に、 61 [ページの『特記事項』に](#page-66-0)記載されている情報をお読みください。

お客様の環境によっては、資料中の円記号がバックスラッシュと表示されたり、バックスラッシュが円記号と表示さ れたりする場合があります。

原典: IBM Security QRadar Adapter Configuration Guide September 2016

- 注記 ·

- 発行: 日本アイ・ビー・エム株式会社
- 担当: トランスレーション・サービス・センター

**© Copyright IBM Corporation 2005, 2016.**

## 目次

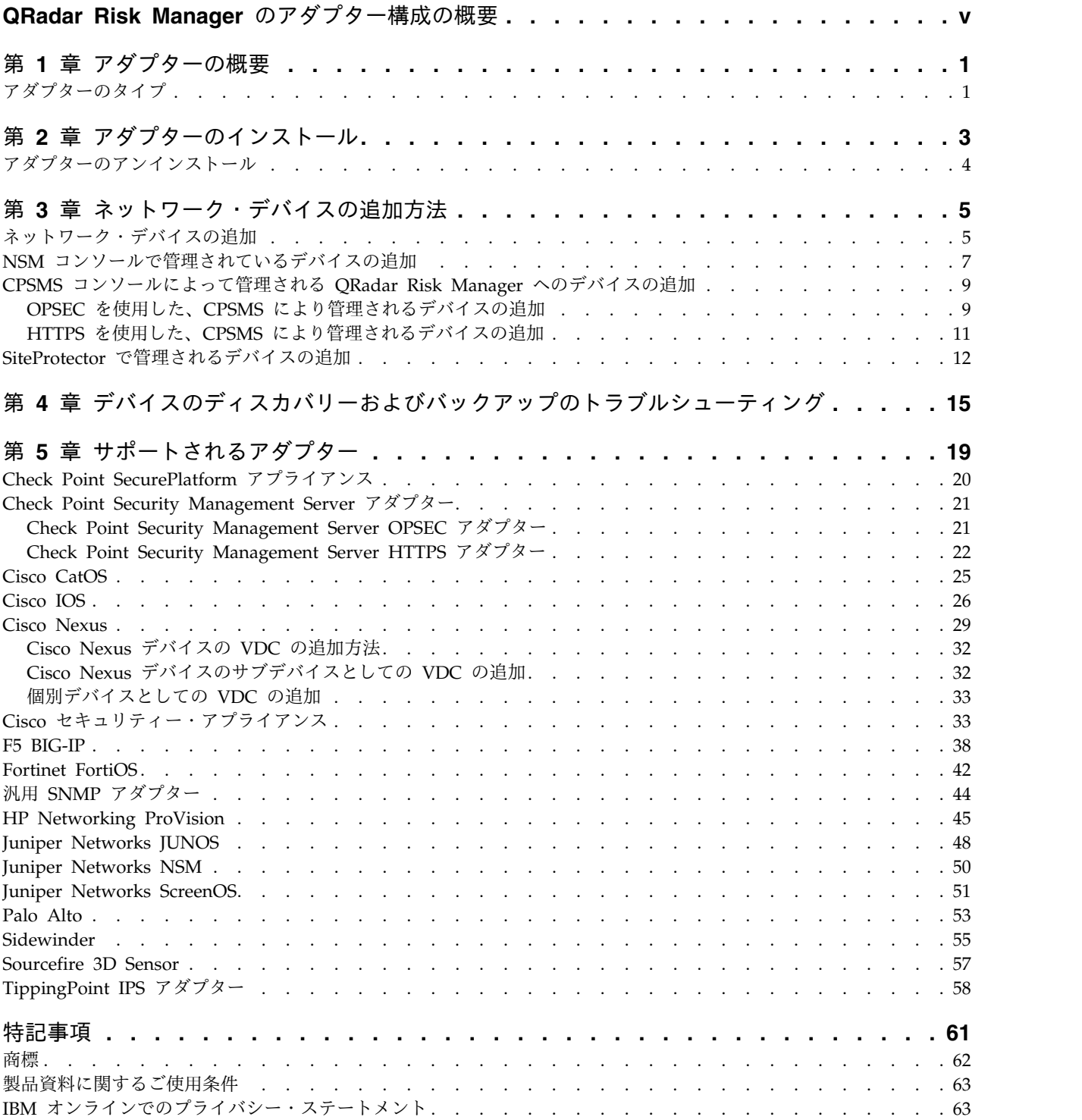

## <span id="page-4-0"></span>**QRadar Risk Manager** のアダプター構成の概要

IBM® Security QRadar® Risk Manager は、デバイス構成のモニター、ネットワー ク環境に対する変更のシミュレーション、リスクおよび脆弱性の優先順位付けを行 うために使用するアプライアンスです。QRadar Risk Manager はアダプターを使 用して、ネットワーク上のデバイスと統合します。

### 対象読者

アダプターのインストールと構成を担当するネットワーク管理者は、ネットワー ク・セキュリティーの概念とデバイスの構成を十分に理解している必要がありま す。

テクニカル・ドキュメント

Web 上で IBM Security QRadar の製品資料 (翻訳されたすべての資料を含む) を 検索するには、 IBM [Knowledge](http://www.ibm.com/support/knowledgecenter/SS42VS/welcome) Center (http://www.ibm.com/support/ knowledgecenter/SS42VS/welcome) にアクセスしてください。

QRadar 製品ライブラリー内のより技術的な資料にアクセスする方法については、 Accessing IBM Security QRadar [Documentation](http://www.ibm.com/support/docview.wss?rs=0&uid=swg21614644) (www.ibm.com/support/ docview.wss?rs=0&uid=swg21614644) を参照してください。

### お客様サポートへの連絡

お客様サポートへのお問い合わせについては、Support and [Download](http://www.ibm.com/support/docview.wss?uid=swg21616144) Technical [Note](http://www.ibm.com/support/docview.wss?uid=swg21616144) (http://www.ibm.com/support/docview.wss?uid=swg21616144) を参照して ください。

### 適切なセキュリティーの実践に関する注意事項

IT システムのセキュリティーでは、企業内および企業外からの不適切なアクセスの 防止、検出、およびそれらのアクセスへの対応により、システムおよび情報を保護 する必要があります。不適切なアクセスにより、情報が改ざん、破壊、盗用、また は悪用されたり、あるいはご使用のシステムの損傷または他のシステムへの攻撃の ための利用を含む悪用につながる可能性があります。 完全に安全と見なすことがで きる IT システムまたは IT 製品は存在せず、また単一の製品、サービス、または セキュリティー対策が、不適切な使用またはアクセスを防止する上で、完全に有効 となることもありません。IBM のシステム、製品およびサービスは、合法かつ包括 的なセキュリティーの取り組みの一部となるように設計されており、これらには必 ず追加の運用手順が伴います。また、最高の効果を得るために、他のシステム、製 品、またはサービスを必要とする場合があります。IBM は、何者かの悪意のある行 為または違法行為によって、システム、製品、またはサービスのいずれも影響を受 けないこと、またはお客様の企業がそれらの行為によって影響を受けないことを保 証するものではありません。

注意**:**

本プログラムの利用は、様々な法律または規制に関わる場合があります。これに は、プライバシー、データ保護、雇用、電子通信、および電子保管に関連するもの が含まれます。IBM Security QRadar は、合法的な目的のために合法的な手段を用 いてのみ使用することができます。お客様は、適用される法律、規制、およびポリ シーに従って本プログラムを使用することに同意し、かかる法律、規制、およびポ リシーを遵守する全責任を負うものとします。ライセンシーは、IBM Security QRadar の合法的な使用に必要なすべての同意、許可、または使用権を取得する か、取得済みであることを表明するものとします。

## <span id="page-6-0"></span>第 **1** 章 アダプターの概要

アダプターは、IBM Security QRadar Risk Manager をネットワーク・デバイスと 統合するために使用します。アダプターを構成することで、 QRadar Risk Manager はネットワーク・デバイス (ファイアウォール、ルーター、スイッチなど) の構成パラメーターの問い合わせを行い、それらをインポートできます。

ネットワーク・トポロジーおよびネットワーク構成

QRadar Risk Manager はアダプターを使用して、ネットワーク構成を収集しま す。アダプターは、その構成情報を、サポートされているデバイス・モデル、製造 元、およびタイプについて統一された形式に変換します。QRadar Risk Manager はこのデータを使用して、ネットワーク・デバイスの構成とネットワーク・トポロ ジーを認識します。

ネットワークの外部デバイスを接続するには、QRadar Risk Manager はそのデバ イスにアクセスできる必要があります。 QRadar Risk Manager はデバイスにアク セスして構成をダウンロードするために、QRadar で構成されているユーザー資格 情報を使用します。

#### ネットワーク・デバイスの統合プロセス

ネットワーク・デバイスを QRadar Risk Manager と統合するには、以下の手順に 従います。

- 1. QRadar Risk Manager と通信できるようにネットワーク・デバイスを構成しま す。
- 2. QRadar Risk Manager アプライアンスに、ネットワーク・デバイスに対応した 適切なアダプターをインストールします。
- 3. 構成ソース管理を使用して、ネットワーク・デバイスを QRadar Risk Manager に追加します。
- 4. ネットワーク・デバイスとの通信に必要なネットワーク・プロトコルを定義しま す。

詳しくは、「*IBM Security QRadar Risk Manager* ユーザー・ガイド」を参照し てください。

## アダプターのタイプ

IBM Security QRadar Risk Manager は、いくつかのアダプター・タイプをサポー トします。

以下のアダプターがサポートされています。

- $\cdot$  F5 BIG-IP
- Check Point SecurePlatform アプライアンス
- Check Point Security Management Server
- Cisco Catalyst (CatOS)
- Cisco インターネット・オペレーティング・システム (IOS)
- Cisco Nexus
- Cisco セキュリティー・アプライアンス
- Fortinet FortiOS
- HP Networking ProVision
- Juniper Networks ScreenOS
- Juniper Networks JUNOS
- Juniper Networks NSM
- Palo Alto
- v Sourcefire 3D Sensor
- 汎用 SNMP
- TippingPoint IPS
- McAfee Sidewinder

## <span id="page-8-0"></span>第 **2** 章 アダプターのインストール

アダプター・ファイルを IBM Security QRadar SIEM Console にダウンロード し、それを IBM Security QRadar Risk Manager にコピーする必要があります。

#### 始める前に

初期接続が確立されたら、QRadar SIEM Console は QRadar Risk Manager と直 接通信できる唯一のデバイスになります。

### 手順

- 1. SSH を使用して、root ユーザーとして QRadar SIEM Consoleにログインしま す。
- 2. QRadar Risk Manager アダプターの圧縮ファイルを Fix [Central](http://www.ibm.com/support/fixcentral/) (www.ibm.com/support/fixcentral/) から QRadar SIEM Console にダウンロ ードします。
- 3. 圧縮ファイルを QRadar SIEM Console から QRadar Risk Manager にコピー するには、以下のコマンドを入力します。

scp *adapters*.zip root@*IP\_address*:

*IP\_address* オプションは、QRadar Risk Manager の IP アドレスまたはホスト 名です。

例えば、以下のようにします。

scp adapters.bundle-2014-10-972165.zip root@100.100.100.100:

- 4. QRadar Risk Manager アプライアンスで、root ユーザーのパスワードを入力 します。
- 5. QRadar SIEM Console から SSH を使用して、root ユーザーとして QRadar Risk Manager アプライアンスにログインします。
- 6. アダプターを解凍してインストールするため、圧縮ファイルが含まれているルー ト・ディレクトリーから以下のコマンドを入力します。

unzip *adapters*.zip

yum install -y adapters\*.rpm

例えば、以下のようにします。

unzip adapters.bundle-2014-10-972165.zip

yum install -y adapters\*.rpm

注**:**

V.7.2.8 より前のバージョンの QRadar Risk Manager の場合は、**rpm** コマンド を使用してください。

<span id="page-9-0"></span>例えば、以下のようにします。

rpm -Uvh adapters\*.rpm

7. ziptie サーバーのサービスを再始動してインストールを完了するため、以下のコ マンドを入力します。

service ziptie-server restart

重要**:** ziptie サーバーのサービスを再始動すると、構成ソース管理で進行中のデ バイス・バックアップがすべて中断されます。

## アダプターのアンインストール

IBM Security QRadar Risk Manager からアダプターを削除するには、**yum** コマン ドを使用します。

### 手順

- 1. SSH を使用して、root ユーザーとして IBM Security QRadar SIEM Console にログインします。
- 2. アダプターをアンインストールするには、以下のコマンドを使用します。

yum remove -y アダプター・パッケージ

例: yum remove -y adapters.cisco.ios-2011\_05-205181.noarch

注**:**

V.7.2.8 より前のバージョンの QRadar Risk Manager の場合は、**rpm** コマンド を使用してください。

例えば、以下のようにします。

rpm -e *adapter file*

rpm -e adapters.cisco.ios-2011\_05-205181.noarch.rpm

## <span id="page-10-0"></span>第 **3** 章 ネットワーク・デバイスの追加方法

ネットワーク・デバイスを IBM Security QRadar Risk Manager に追加するに は、構成ソース管理を使用します。

以下の表で、ネットワーク・デバイスを追加する方法を説明します。

表 *1. QRadar Risk Manager* にネットワーク・デバイスを追加する方法

| 方法                       | 説明                                                                     |
|--------------------------|------------------------------------------------------------------------|
| デバイスの追加                  | 1 つのデバイスを追加します。                                                        |
| デバイスのディスカバー              | 複数のデバイスを追加します。                                                         |
| NSM からのディスカバー            | Juniper Networks NSM コンソールで管理<br>されているデバイスを追加します。                      |
| Check Point SMS のディスカバー  | Check Point Security Manager Server<br>(CPSMS) で管理されているデバイスを追加<br>します。 |
| SiteProtector™ からのディスカバー | SiteProtector からデバイスを追加します。                                            |
| Defense Center からのディスカバー | Sourcefire Defense Center からデバイスを<br>追加します。                            |

## ネットワーク・デバイスの追加

ネットワーク・デバイスを IBM Security QRadar Risk Manager に追加するに は、構成ソース管理を使用します。

### 始める前に

ご使用のネットワーク・デバイスでサポートされているソフトウェア・バージョ ン、資格情報、および必要なコマンドを確認してください。詳しくは、 19 [ページ](#page-24-0) の『第 5 [章 サポートされるアダプター』を](#page-24-0)参照してください。

#### 手順

- 1. 「管理」タブをクリックします。
- 2. 「管理」ナビゲーション・メニューで、「プラグイン」をクリックします。
- 3. 「Risk Manager」 ペインで、「構成ソース管理」をクリックします。
- 4. ナビゲーション・メニューで「資格情報 **(Credentials)**」をクリックします。
- 5. 「ネットワーク・グループ (Network Groups)」ペインで、「新規ネットネッ トワーク・グループの追加 **(Add anew network group)**」をクリックしま す。
	- a. ネットワーク・グループの名前を入力し、「**OK**」をクリックします。
	- b. ご使用のデバイスの IP アドレスを入力して、「追加」をクリックしま す。

1 つの IP アドレス、IP アドレス範囲、CIDR サブネット、またはワイル ドカードを入力できます。

例えば、ワイルドカードの形式として 10.1.\*.\* を使用します。

例えば、CIDR の形式として 10.2.1.0/24 を使用します。

制約事項**:** 構成ソース管理で、他のネットワーク・グループに含まれてい るデバイス・アドレスを複製しないでください。

- c. 追加するアドレスが「アドレスの追加 **(Add address)**」ボックスの横の 「ネットワーク・アドレス **(Network address)**」ボックスに表示されるこ とを確認します。
- d. 追加する IP アドレスごとに、上記の 2 つのステップを繰り返します。
- 6. 「資格情報 (Credentials)」ペインで、「新規資格情報セットの追加 **(Add a new credential set)**」をクリックします。
	- a. 資格情報セットの名前を入力し、「**OK**」をクリックします。
	- b. 作成した資格情報セットの名前を選択し、パラメーターの値を入力しま す。

以下の表は、パラメーターについて説明しています。

表 *2.* 資格情報のパラメーター・オプション

| パラメーター                          | 説明                   |  |
|---------------------------------|----------------------|--|
| ユーザー名                           | アダプターにログインするための有効なユー |  |
|                                 | ザー名。                 |  |
|                                 | アダプターの場合、指定するユーザー名とパ |  |
|                                 | スワードには、以下のようなさまざまなファ |  |
|                                 | イルへのアクセス権限が必要です。     |  |
|                                 |                      |  |
|                                 | rule.C               |  |
|                                 | objects.C            |  |
|                                 |                      |  |
|                                 | implied rules.C      |  |
|                                 |                      |  |
|                                 | Standard.PF          |  |
| パスワード                           | デバイスのパスワード。          |  |
| パスワードを有効にする (Enable Password)   | 第 2 レベル認証のパスワード。     |  |
|                                 | これは、資格情報のプロンプトでエキスパー |  |
|                                 | ト・モードのアクセス・レベルに必要なユー |  |
|                                 | ザー資格情報が求められる場合に必要なパス |  |
|                                 | ワードです。               |  |
| SNMP Get コミュニティー (SNMP Get      | オプション                |  |
| Community)                      |                      |  |
| SNMPv3 認証ユーザー名 (SNMPv3          | オプション                |  |
| <b>Authentication Username)</b> |                      |  |
| SNMPv3 認証パスワード (SNMPv3          | オプション                |  |
| <b>Authentication Password)</b> |                      |  |

表 *2.* 資格情報のパラメーター・オプション *(*続き*)*

<span id="page-12-0"></span>

| <u>   パラメーター</u>          | 説明                            |
|---------------------------|-------------------------------|
| SNMPv3 プライバシー・パスワード       | オプション                         |
| (SNMPv3 Privacy Password) | SNMPv3 トラップの復号に使用するプロト<br>コル。 |

制約事項**:** ネットワーク・デバイスが以下のいずれかの条件に該当する場 合は、構成ソース管理でプロトコルを構成する必要があります。

- v デバイスが通信プロトコル用に非標準ポートを使用している。
- IBM Security QRadar Risk Manager が特定の IP アドレスとの通信に 使用するプロトコルを構成する。

ソースの構成について詳しくは、「*IBM Security QRadar Risk Manager* ユ ーザー・ガイド」を参照してください。

- 7. ナビゲーション・メニューで 1 つまたは複数のデバイスを追加します。
	- v 1 つのネットワーク・デバイスを追加するには、「デバイスの追加 **(Add Device)**」をクリックします。
	- v ネットワーク・デバイスの複数の IP アドレスを追加するには、「デバイス のディスカバー **(Discover Devices)**」をクリックします。
- 8. デバイスの IP アドレスを入力し、アダプター・タイプを選択し、「追加」を クリックします。

デバイスをバックアップしていない場合、アダプターの横に青色の疑問符が表 示されます。

- 9. デバイス・リストに追加するデバイスをバックアップするには、デバイスを選 択し、「バックアップ」をクリックします。
- 10. デバイス・リストに追加するネットワーク・デバイスごとに、これらのステッ プを繰り返します。

#### 次のタスク

必要なデバイスをすべて追加したら、プロトコルを構成できます。詳しくは、 「*IBM Security QRadar Risk Manager* ユーザー・ガイド」を参照してください。

## **NSM** コンソールで管理されているデバイスの追加

Juniper Networks NSM (Network and Security Manager) コンソールからすべて のデバイスを IBM Security QRadar Risk Manager に追加するには、構成ソース 管理を使用します。

### 始める前に

ご使用のネットワーク・デバイスでサポートされているソフトウェア・バージョ ン、資格情報、および必要なコマンドを確認してください。詳しくは、 19 [ページ](#page-24-0) の『第5[章 サポートされるアダプター』を](#page-24-0)参照してください。

### 手順

- 1. IBM Security QRadar SIEM で「管理」タブをクリックします。
- 2. 「管理」ナビゲーション・メニューで、「プラグイン」をクリックします。
- 3. 「Risk Manager」 ペインで、「構成ソース管理」をクリックします。
- 4. ナビゲーション・メニューで「資格情報 **(Credentials)**」をクリックします。
- 5. 「ネットワーク・グループ (Network Groups)」ペインで、「新規ネットネット ワーク・グループの追加 **(Add anew network group)**」をクリックします。
	- a. ネットワーク・グループの名前を入力し、「**OK**」をクリックします。
	- b. ご使用のデバイスの IP アドレスを入力して、「追加」をクリックします。

1 つの IP アドレス、IP アドレス範囲、CIDR サブネット、またはワイル ドカードを入力できます。

制約事項**:** 構成ソース管理で、他のネットワーク・グループに含まれている デバイス・アドレスを複製しないでください。

- c. 追加するアドレスが「アドレスの追加 **(Add address)**」ボックスの横の「ネ ットワーク・アドレス **(Network address)**」ボックスに表示されることを確 認します。
- d. 追加する IP アドレスごとに、上記の 2 つのステップを繰り返します。
- 6. 「資格情報 (Credentials)」ペインで、「新規資格情報セットの追加 **(Add a new credential set)**」をクリックします。
	- a. 資格情報セットの名前を入力し、「**OK**」をクリックします。
	- b. 作成した資格情報セットの名前を選択し、パラメーターの値を入力します。

以下の表は、パラメーターについて説明しています。

表 *3. Juniper NSM Web* サービス資格情報のパラメーター・オプション

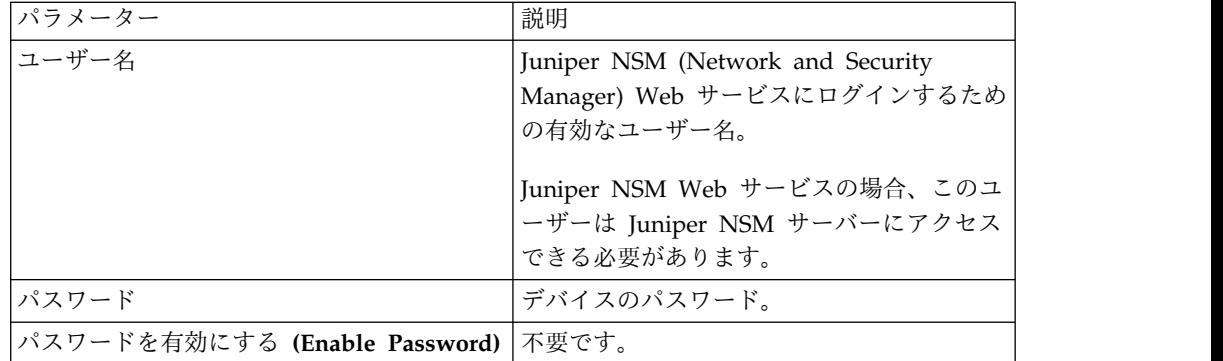

制約事項**:** Juniper Networks NSM (Network and Security Manager) は SNMP をサポートしていません。

- 7. ナビゲーション・メニューで「**NSM** からのディスカバー **(Discover from NSM)**」をクリックします。
- 8. IP アドレスおよびユーザー資格情報の値を入力し、「**OK**」をクリックし、 「実行」をクリックします。
- 9. デバイス・リストに追加したデバイスを選択し、「バックアップ」をクリック し、「はい」をクリックします。

## 次のタスク

必要なデバイスをすべて追加したら、プロトコルを構成できます。詳しくは、 「*IBM Security QRadar Risk Manager* ユーザー・ガイド」を参照してください。

## <span id="page-14-0"></span>**CPSMS** コンソールによって管理される **QRadar Risk Manager** へのデバ イスの追加

Check Point Security Manager Server (CPSMS) から IBM Security QRadar Risk Manager にデバイスを追加するには、構成ソース管理を使用します。

デバイスを QRadar Risk Manager に追加するには、ご使用の Check Point Security Manager Server のバージョンに応じて、以下のいずれかのディスカバリ ー方式を選択する必要があります。

## **OPSEC** を使用した、**CPSMS** により管理されるデバイスの追加

<span id="page-14-1"></span>OPSEC を使用してデバイスのディスカバーおよび追加を行うことにより、バージョ ン NGX R60 から R77 までの Check Point Security Manager Server により管理 されるデバイスを IBM Security QRadar Risk Manager に追加します。

### 始める前に

ご使用のネットワーク・デバイスでサポートされているソフトウェア・バージョ ン、資格情報、および必要なコマンドを確認してください。詳しくは、 19 [ページ](#page-24-0) の『第5[章 サポートされるアダプター』を](#page-24-0)参照してください。

この手順を開始する前に、OPSEC エンティティー SIC 名、OPSEC アプリケーシ ョン・オブジェクト SIC 名、および *pull certificate* パスワードのワンタイム・パス ワードを確認しておく必要があります。詳しくは、CPSMS の資料を参照してくだ さい。

注**:** デバイス・インポート機能は CPSMS アダプターと互換性がありません。

#### このタスクについて

接続し、管理対象ファイアウォールのディスカバリーを開始する CPSMS ごとに以 下の手順を繰り返します。

#### 手順

- 1. 「管理」タブをクリックします。
- 2. 「管理」ナビゲーション・メニューで、「プラグイン」をクリックします。
- 3. 「Risk Manager」 ペインで、「構成ソース管理」をクリックします。
- 4. ナビゲーション・メニューで「資格情報 **(Credentials)**」をクリックします。
- 5. 「ネットワーク・グループ (Network Groups)」ペインで、「新規ネットネッ トワーク・グループの追加 **(Add anew network group)**」をクリックしま す。
	- a. ネットワーク・グループの名前を入力し、「**OK**」をクリックします。
	- b. CPSMS デバイスの IP アドレスを入力して、「追加」をクリックしま す。

制約事項**:** 構成ソース管理で、他のネットワーク・グループに含まれてい るデバイス・アドレスを複製しないでください。

- c. 追加するアドレスが「アドレスの追加 **(Add address)**」ボックスの横の 「ネットワーク・アドレス **(Network address)**」ボックスに表示されるこ とを確認します。
- 6. 「資格情報 (Credentials)」ペインで、「新規資格情報セットの追加 **(Add a new credential set)**」をクリックします。
	- a. 資格情報セットの名前を入力し、「**OK**」をクリックします。
	- b. 作成した資格情報セットの名前を選択し、デバイスの有効なユーザー名と パスワードを入力します。
- 7. ディスカバー対象ファイアウォール・デバイスを管理する CPSMS の OPSEC エンティティー SIC 名を入力します。ディスカバリーの発生元のデバイスの タイプによってフォーマットが異なるため、この値は正確な値でなければなり ません。OPSEC エンティティー SIC 名のフォーマットを参照する際には以下 の表を使用してください。

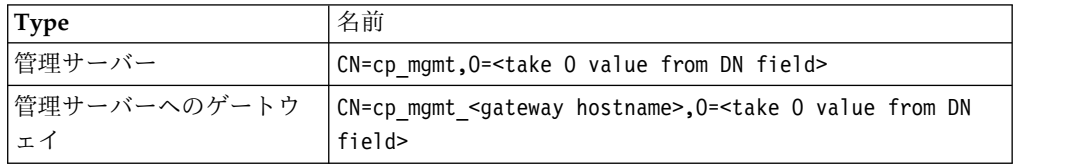

例えば、管理サーバーからディスカバリーを実行する場合は次のようになりま す。

- v OPSEC アプリケーション DN: CN=cpsms226,O=vm226-CPSMS..bs7ocx
- v OPSEC アプリケーション・ホスト: vm226-CPSMS

エンティティー SIC 名は CN=cp\_mgmt,O=vm226-CPSMS..bs7ocx となります。

例えば、管理サーバーへのゲートウェイからのディスカバリーを実行する場合 は次のようになります。

- v OPSEC アプリケーション DN: CN=cpsms230,O=vm226-CPSMS..bs7ocx
- v OPSEC アプリケーション・ホスト: vm230-CPSMS2-GW3

エンティティー SIC 名は CN=cp mgmt vm230-CPSMS2-GW3,0=vm226-CPSMS..bs7ocx となります。

8. Check Point SmartDashboard アプリケーションを使用して、CPSMS で作成 された OPSEC アプリケーション・オブジェクト SIC 名を入力します。

例: CN=cpsms230,O=vm226-CPSMS..bs7ocx

- 9. 次のようにして、OPSEC SSL 証明書を入手します。
	- a. 「証明書の取得 **(Get Certificate)**」をクリックします。
	- b. 「認証局の **IP**」フィールドに IP アドレスを入力します。
	- c. 「証明書パスワードのプル **(Pull Certificate Password)**」フィールドに、 OPSEC アプリケーションのワンタイム・パスワードを入力します。
	- d. 「**OK**」をクリックします。
- <span id="page-16-0"></span>10. 「**OK**」をクリックします。
- 11. 「プロトコル」をクリックし、「**CPSMS**」プロトコルが選択されていること を確認します。

CPSMS プロトコルのデフォルトのポートは 18190 です。

- 12. 「**Check Point OPSEC** からディスカバー **(Discover From Check Point OPSEC)**」をクリックし、CPSMS IP アドレスを入力します。
- 13. 「**OK**」をクリックします。
- 14. 追加する CPSMS デバイスごとに、これらのステップを繰り返します。

#### 次のタスク

必要なデバイスをすべて追加したら、デバイスをバックアップし、トポロジーで確 認します。

## **HTTPS** を使用した、**CPSMS** により管理されるデバイスの追加

HTTPS プロトコルを使用してデバイスのディスカバーおよび追加を行うことによ り、バージョン R80 の Check Point Security Manager Server により管理される デバイスを IBM Security QRadar Risk Manager に追加します。

### 手順

- 1. 「管理」タブをクリックします。
- 2. 「管理」ナビゲーション・メニューで、「プラグイン」をクリックします。
- 3. 「Risk Manager」 ペインで、「構成ソース管理」をクリックします。
- 4. ナビゲーション・メニューで「資格情報 **(Credentials)**」をクリックします。
- 5. 「ネットワーク・グループ (Network Groups)」ペインで、「新規ネットネッ トワーク・グループの追加 **(Add anew network group)**」をクリックしま す。
	- a. ネットワーク・グループの名前を入力し、「**OK**」をクリックします。
	- b. Check Point デバイスの IP アドレスを入力して、「追加」をクリックし ます。
	- c. そのアドレスが「ネットワーク・アドレス **(Network address)**」ボックス に表示されることを確認します。
- 6. 「資格情報 (Credentials)」ペインで、「新規資格情報セットの追加 **(Add a new credential set)**」をクリックします。
	- a. 資格情報セットの名前を入力し、「**OK**」をクリックします。
	- b. 作成した資格情報セットの名前を選択し、デバイスの有効なユーザー名と パスワードを入力します。
- 7. 「**OK**」をクリックします。
- 8. 「プロトコル」をクリックし、「**HTTPS**」プロトコルが選択されていることを 確認します。
- 9. 「**Check Point HTTPS** からディスカバー **(Discover From Check Point HTTPS)**」をクリックし、Check Point の IP アドレスを入力します。
- 10. 「**OK**」をクリックします。

## 次のタスク

必要なデバイスをすべて追加したら、デバイスをバックアップし、トポロジーで確 認します。

## <span id="page-17-0"></span>**SiteProtector** で管理されるデバイスの追加

SiteProtector から IBM Security QRadar Risk Manager にデバイスを追加するに は、構成ソース管理を使用します。

### 始める前に

デバイスを追加するには、事前に IBM Internet Security Systems GX アダプター と IBM Security SiteProtector System アダプターをインストールしておく必要が あります。

Microsoft SQL Server ポート 1433 を使用するには、Microsoft SQL プロトコルを 有効にしておく必要があります。

### 手順

- 1. 「管理」タブをクリックします。
- 2. 「管理」ナビゲーション・メニューで、「プラグイン」をクリックします。
- 3. 「Risk Manager」 ペインで、「構成ソース管理」をクリックします。
- 4. ナビゲーション・メニューで「資格情報 **(Credentials)**」をクリックします。
- 5. 「ネットワーク・グループ (Network Groups)」ペインで、「新規ネットネット ワーク・グループの追加 **(Add anew network group)**」をクリックします。
	- a. ネットワーク・グループの名前を入力し、「**OK**」をクリックします。
	- b. SiteProtector デバイスの IP アドレスを入力して、「追加」をクリックしま す。
	- c. 追加するアドレスが「アドレスの追加 **(Add address)**」ボックスの横の「ネ ットワーク・アドレス **(Network address)**」ボックスに表示されることを確 認します。
- 6. 「資格情報 (Credentials)」ペインで、「新規資格情報セットの追加 **(Add a new credential set)**」をクリックします。
	- a. 資格情報セットの名前を入力し、「**OK**」をクリックします。
	- b. 作成した資格情報セットの名前を選択し、デバイスの有効なユーザー名とパ スワードを入力します。

制約事項**:** ユーザー名とパスワードは、 SiteProtector Microsoft SQL Server データベースへのアクセスに使用される資格情報と同一です。

- 7. 「**OK**」をクリックします。
- 8. 「**SiteProtector** からディスカバー **(Discover From SiteProtector)**」をクリック し、 SiteProtector の IP アドレスを入力します。
- 9. 「**OK**」をクリックします。

## 次のタスク

必要なデバイスをすべて追加したら、デバイスをバックアップし、トポロジーで確 認します。

## <span id="page-20-0"></span>第 **4** 章 デバイスのディスカバリーおよびバックアップのトラブ ルシューティング

デバイスのディスカバリーおよびバックアップの問題を修正します。ログやエラ ー・メッセージおよび警告メッセージで詳細を確認して、トラブルシューティング に役立てることができます。

## デバイスのバックアップ障害

デバイスのログイン資格情報を確認します。

- 1. 「管理」タブで、「構成ソース管理」をクリックします。
- 2. ターゲット・デバイスにアクセスするための資格情報が正しいことを確認しま す。
- 3. ターゲット・デバイスで資格情報をテストします。

## デバイス・バックアップ・エラーの表示

バックアップ・エラーを表示するには、以下の手順を実行します。

- 1. 「管理」タブで、「構成ソース管理」をクリックします。
- 2. デバイスをクリックしてから「エラーの表示 **(View error)**」をクリックしま す。

以下の表に、エラー・メッセージの ID、メッセージの説明、およびトラブルシュー ティングの推奨アクションをリストします。

|                     |                     | 推奨トラブルシューティング手                                                                                                    |
|---------------------|---------------------|----------------------------------------------------------------------------------------------------|
| バックアップ・エラー          | エラーの説明              | 順                                                                                                    |
| UNEXPECTED RESPONSE | 接続試行がタイムアウトに<br>なった | 正しいアダプターを使用してい<br>ることを確認します。                                                                                                    |
| INVALID CREDENTIALS | 資格情報が正しくない          | 「構成ソース管理」で資格情報<br>を確認します。                                                                                                    |
| SSH ERROR           | 接続エラー               | デバイスが機能していて、ネッ<br>トワークに接続されていること<br>を確認します。その他のネット<br>ワーク接続プロトコルおよびト<br>ラブルシューティング・ツール<br>を使用して、デバイスにアクセ<br>ス可能であることを確認しま<br>す。SSH 接続プロトコルが許可<br>されていて、正しく構成されて<br>いることを確認します。 |

表 *4.* デバイス・バックアップ・エラー

表 *4.* デバイス・バックアップ・エラー *(*続き*)*

|                        |                                        | 推奨トラブルシューティング手                                                                                                    |
|------------------------|----------------------------------------|----------------------------------------------------------------------------------------------------|
| バックアップ・エラー             | エラーの説明                                 | 順                                                                                                    |
| TELNET_ERROR           | 接続エラー                                  | デバイスが機能していて、ネッ<br>トワークに接続されていること<br>を確認します。その他のネット<br>ワーク接続プロトコルおよびト<br>ラブルシューティング・ツール<br>を使用して、デバイスにアクセ<br>ス可能であることを確認しま<br>す。Telnet 接続プロトコルが許<br>可されていて、正しく構成され<br>ていることを確認します。 |
| SNMP ERROR             | 接続エラー                                  | デバイスが機能していて、ネッ<br>トワークに接続されていること<br>を確認します。その他のネット<br>ワーク接続プロトコルおよびト<br>ラブルシューティング・ツール<br>を使用して、デバイスにアクセ<br>ス可能であることを確認しま<br>す。SNMP が許可されていて、<br>正しく構成されていることを確<br>認します。          |
| TOO_MANY_USERS         | このデバイスの構成済みア<br>クセス・ユーザー数を超え<br>た。     | デバイスへのアクセスが許可さ<br>れるユーザーの最大数を確認し<br>ます。それには、デバイスにロ<br>グオンし、そのデバイスに同時<br>にアクセスできる最大ユーザー<br>数の構成を確認します。                                                                             |
| DEVICE_MEMORY_ERROR    | デバイス構成エラー                              | デバイスが正常に機能している<br>ことを確認します。デバイスに<br>アクセスし、構成を検証して、<br>ログにエラーがないかを確認し<br>ます。デバイスの資料を参照し<br>て、エラーのトラブルシューテ<br>ィングに役立ててください。                                                         |
| NVRAM_CORRUPTION_ERROR | デバイスのアクセス権限の<br>問題                     | 「構成ソース管理」で、デバイ<br>スにアクセスするために構成さ<br>れているユーザー名のアクセ<br>ス・レベルを確認します。                                                                                                    |
| INSUFFICIENT_PRIVILEGE | デバイスにアクセスするよ<br>うに構成されたユーザーの<br>特権が不十分 | 「構成ソース管理」で、デバイ<br>スにアクセスするために構成さ<br>れているユーザー名のアクセ<br>ス・レベルを確認します。                                                                                                    |
| DEVICE ISSUE           | デバイスでのエラー                              | 「構成ソース管理」でデバイス<br>を選択し、「エラーの表示<br>(View error)」をクリックして<br>詳細を表示します。                                                                                                    |

## バックアップ終了時に構文解析に関する警告が出る

警告の詳細を表示するには、以下の手順を実行します。

- 1. 「リスク」タブをクリックします。
- 2. ナビゲーション・メニューで、「構成モニター **(Configuration Monitor)**」をク リックします。
- 3. 「デバイス・リスト **(Device List)**」の表で、選択したデバイスの「ログの表示 **(See Log)**」をクリックします。

## アダプターのバージョンは最新になっていますか**?**

アダプターのバージョンを確認するには、QRadar Risk Manager アプライアンス に root としてログインし、以下のコマンドを入力します。

#### yum list adapter¥\*

アダプター名の日付情報を確認することでリリース日を判定できます。

最新のアダプター・バンドルをダウンロードするには、以下の手順を実行します。

- 1. IBM Fix [Central](https://www.ibm.com/support/fixcentral/) (https://www.ibm.com/support/fixcentral/) にアクセスしま す。
- 2. 「製品セレクター」フィールドに Risk Manager と入力して、選択をフィルター に掛けます。
- 3. IBM Security QRadar Risk Manager をクリックします。
- 4. 「インストール済みのバージョン」リストで、システムにインストールされてい るバージョンを選択します。
- 5. 「プラットフォーム」リストから、ご使用のシステムにインストールされている オペレーティング・システムを選択し、「続行」をクリックします。
- 6. 「フィックスの参照」を選択し、「続行」をクリックします。
- 7. 最新のアダプター・バンドルをダウンロードするために、「アダプター」リスト の最上部にあるアダプター・バンドル・リンクをクリックします。

#### デバイスのバックアップは最新か**?**

バックアップが最新かを確認するには、以下の手順を実行します。

- 1. 「リスク」タブをクリックします。
- 2. ナビゲーション・メニューで、「構成モニター **(Configuration Monitor)**」をク リックします。
- 3. 「デバイス・リスト **(Device List)**」の表で、デバイスをダブルクリックしま す。
- 4. ツールバーから「履歴」をクリックします。インポートされている最新の構成が 表示されます。

構成が最新のものではないと思われる場合は、バックアップを再実行して確認して ください。

## デバイスからの構成のインポート時のエラー

CSV ファイルの形式が誤っていると、デバイスのバックアップが失敗する原因にな ります。以下の手順を実行して、CSV ファイルを確認します。

- 1. CSV ファイルを確認して、エラーを修正します。
- 2. 更新した CSV ファイルを使用して、デバイスの構成を再インポートします。

#### **Check Point SMS (OPSEC)** からのデバイスのディスカバー失敗

「*IBM Security QRadar Risk Manager* アダプター構成ガイド」の『CPSMS コンソ ールで管理されているデバイスの追加』セクションのすべての手順に従います。特 に、手順 7 および 8 で OPSEC フィールドを正確に指定してください。 関連タスク:

9 ページの『OPSEC を使用した、CPSMS [により管理されるデバイスの追加』](#page-14-0) OPSEC を使用してデバイスのディスカバーおよび追加を行うことにより、バージョ ン NGX R60 から R77 までの Check Point Security Manager Server により管理 されるデバイスを IBM Security QRadar Risk Manager に追加します。

## <span id="page-24-0"></span>第 **5** 章 サポートされるアダプター

IBM Security QRadar Risk Manager は、セキュリティー製品のさまざまな製造元 およびベンダーと統合します。

サポートされるアダプターごとに、次の情報が記載されています。

サポート対象のバージョン

サポートされている製品の名前とバージョンを示します。

近隣データのサポート

近隣データがこのアダプターでサポートされているかどうかを示します。デ バイスで近隣データがサポートされている場合、Simple Network Management Protocol (SNMP) およびコマンド・ライン・インターフェー

ス (CLI) を使用してデバイスから近隣データを取得します。

#### **SNMP** ディスカバリー

SNMP を使用したディスカバリーがデバイスで許可されているかどうかを 示します。

SNMP ディスカバリーを実行するには、デバイスで標準 MIB-2 がサポート されている必要があります。また、デバイスの SNMP 構成がサポートされ ており、正しく構成されている必要があります。

必須資格情報パラメーター

QRadar Risk Manager とデバイスが接続するために必要なアクセス要件を 示します。

QRadar Risk Manager とデバイスで構成されているデバイス資格情報が同 一であることを確認してください。

パラメーターが不要な場合は、そのフィールドをブランクのままにしておく ことができます。

QRadar で資格情報を追加するには、管理者としてログインし、「管理」タ ブの「構成ソース管理」を使用します。

接続プロトコル

ネットワーク・デバイスのサポートされているプロトコルを示します。

QRadar でプロトコルを追加するには、管理者としてログインし、「管理」 タブの「構成ソース管理」を使用します。

必要なコマンド

ログインしてデータを収集するためにアダプターが必要とするコマンドのリ ストを示します。

リストされているコマンドをアダプターに対して実行するには、 QRadar Risk Manager に指定されている資格情報に適切な特権が含まれている必要 があります。

収集されるファイル

アダプターがアクセスできる必要があるファイルのリストを示します。これ らのファイルにアクセスするには、アダプターに対して適切な資格情報が構 成されている必要があります。

## <span id="page-25-0"></span>**Check Point SecurePlatform** アプライアンス

IBM Security QRadar Risk Manager は Check Point SecurePlatform アプライア ンス アダプターをサポートします。

Check Point SecurePlatform アプライアンス アダプターとともに以下のフィーチ ャーを使用できます。

- v 動的 NAT
- v 静的 NAT
- SNMP ディスカバリー
- v 静的ルーティング
- v Telnet 接続プロトコルおよび SSH 接続プロトコル

以下の表で、Check Point SecurePlatform アプライアンス アダプターの統合要件 を説明します。

表 *5. Check Point SecurePlatform* アプライアンス アダプターの統合要件

| 統合要件                                                                  | 説明                                                      |  |
|-----------------------------------------------------------------------|---------------------------------------------------------|--|
| バージョン                                                                 | R65 から R77.30 まで                                        |  |
|                                                                       | 制約事項: Nokia IPSO アプライアンスは、バックア<br>ップに対してはサポートされていません。   |  |
| SNMP ディスカバリー                                                          | SNMP sysDescr 内の NGX を突き合わせます。                          |  |
| 必須資格情報パラメーター                                                          | ユーザー名                                                   |  |
| ORadar で資格情報を追加するに<br>は、管理者としてログインし、「管<br> 理  タブの「構成ソース管理」を使<br>用します。 | パスワード<br>パスワードを有効にする (Enable Password) (エキス<br>パート・モード) |  |
| サポート対象接続プロトコル                                                         | 以下のいずれかのサポート対象接続プロトコルを使用                                |  |
| QRadar でプロトコルを追加するに<br>は、管理者としてログインし、「管                               | します。<br>Telnet                                          |  |
| 理  タブの「構成ソース管理」を使 <br> 用します。                                          | <b>SSH</b>                                              |  |

<span id="page-26-0"></span>

| 統合要件             | 説明              |
|------------------|-----------------|
| ログインしてデータを収集するため | hostname        |
| にアダプターが必要とするコマンド | dmidecode       |
|                  | ver             |
|                  | uptime          |
|                  | $d$ mesg        |
|                  | route -n        |
|                  | show users      |
|                  | ifconfig -a     |
|                  | echo \$FWDIR    |
| 収集されるファイル        | rules.C         |
|                  | objects.C       |
|                  | implied_rules.C |
|                  | Standard.pf     |
|                  | snmpd.com       |

表 *5. Check Point SecurePlatform* アプライアンス アダプターの統合要件 *(*続き*)*

## **Check Point Security Management Server** アダプター

Check Point アダプターを使用して、Security Management Server (CPSMS) によ り管理されるエンド・ノードをディスカバーおよびバックアップします。

CPSMS により管理されるエンド・ノードをディスカバーおよびバックアップする には、以下のいずれかのアダプターを選択してください。

## **Check Point Security Management Server OPSEC** アダプター

Check Point Security Management Server OPSEC アダプターを使用して、バージ ョン NGX R60 から R77 までの CPSMS により管理されるエンド・ノードをディ スカバーおよびバックアップします。

Check Point Security Management Server OPSEC アダプターとともに以下のフィ ーチャーを使用できます。

- v OPSEC プロトコル
- v 動的 NAT
- 静的 NAT
- v 静的ルーティング

CPSMS アダプターは OPSEC SDK 6.0 に基づいて構築されており、SHA-1 を使用 して署名された証明書のみを使用するように構成された Check Point 製品をサポー トします。

<span id="page-27-0"></span>以下の表で、CPSMS アダプターの統合要件を説明します。

表 *6. CPSMS* アダプターの統合要件

| 統合要件                                                                 | 説明                                                                                                  |
|----------------------------------------------------------------------|----------------------------------------------------------------------------------------------------|
| バージョン                                                                | NGX R60 から R77 まで                                                                                   |
| 必須資格情報パラメーター                                                         | 『CPSMS コンソールで管理されているデバイスの追<br>加』で設定した資格情報を使用します。                                                    |
| QRadar で資格情報を追加するに                                                   |                                                                                                    |
| は、管理者としてログインし、「管                                                     |                                                                                                    |
| 理」タブの「構成ソース管理」を使                                                     |                                                                                                    |
| 用します。                                                                |                                                                                                    |
| サポート対象接続プロトコル                                                        | <b>CPSMS</b>                                                                                        |
| QRadar でプロトコルを追加するに<br>は、管理者としてログインし、「管<br>理」タブの「構成ソース管理」を使<br>用します。 |                                                                                                    |
| 構成の要件                                                                | cpsms_client と Check Point Management Server                                                        |
|                                                                      | の間の通信を許可するには、CPSMS の                                                                                |
|                                                                      | \$CPDIR/conf/sic policy.conf に以下の行が含まれて                                                             |
|                                                                      | いる必要があります。                                                                                          |
|                                                                      | # OPSEC applications defaultANY ; SAM clients ;                                                     |
|                                                                      | ANY ; sam ; sslca, local, sslca comp# sam                                                           |
|                                                                      | proxyANY ; Modules, DN Mgmt ; ANY; sam ;                                                            |
|                                                                      | sslcaANY ; ELA clients ; ANY ; ela ; sslca,                                                         |
|                                                                      | local, sslca compANY ; LEA clients ; ANY ; lea ;<br>sslca, local, sslca compANY ; CPMI clients; ANY |
|                                                                      | ; cpmi ; sslca, local, sslca_comp                                                                   |
| 必要なポート                                                               | 以下のポートは QRadar Risk Manager によって使用                                                                  |
|                                                                      | され、CPSMS で開いている必要があります。                                                                             |
|                                                                      | ポート 18190: Check Point Management Interface                                                         |
|                                                                      | サービス (CPMI) 用ポート                                                                                    |
|                                                                      | ポート 18210: Check Point Internal CA Pull                                                             |
|                                                                      | Certificate Service (FW1_ica_pull) 用ポート                                                             |
|                                                                      | 18190 を CPMI の listen ポートとして使用できない                                                                  |
|                                                                      | 場合は、CPSMS アダプター・ポート番号が、CPSMS                                                                        |
|                                                                      | の CPMI 用 \$FWDIR/conf/fwopsec.conf ファイルに                                                            |
|                                                                      | リストされている値と類似している必要があります。                                                                            |
|                                                                      | 例: cpmi server auth port 18190。                                                                     |

## **Check Point Security Management Server HTTPS** アダプター

Check Point Security Management Server HTTPS アダプターを使用して、バージ ョン R80 の Security Management Server により管理されるファイアウォール・ ブレードに接続されたエンド・ノードをディスカバーおよびバックアップします。

Check Point Security Management Server HTTPS アダプターとともに以下のフィ ーチャーを使用できます。

- 静的 NAT
- v 静的ルーティング
- v HTTPS 接続プロトコル

以下のフィーチャーは、Check Point Security Management Server アダプターで はサポートされていません。

- 動的オブジェクト (ネットワーク・オブジェクト)
- v セキュリティー・ゾーン (ネットワーク・オブジェクト)
- RPC オブジェクト (サービス)
- DCE-RPC オブジェクト (サービス)
- ICMP サービス (サービス)
- v GTP オブジェクト (サービス)
- 複合 TCP オブジェクト (サービス)
- Citrix TCP オブジェクト (サービス)
- その他のサービス (サービス)
- v ユーザー・オブジェクト
- 時間オブジェクト
- v アクセス制御ポリシー基準否定

注**:**

以前のバージョンの Check Point SMS から Check Point Security Management Server R80 にアップグレードする場合は、デバイスが「構成ソース管理」で記録さ れている場合でも、「**Check Point HTTPS** からディスカバー **(Discover From Check Point HTTPS)**」ディスカバリー方式を使用してそのデバイスを再ディスカ バーする必要があります。

以下の表で、Check Point Security Management Server アダプターの統合要件を 説明します。

表 *7. Check Point Security Management Server* アダプターの統合要件

| 統合要件                                                                                                    | 説明    |
|----------------------------------------------------------------------------------------------------|-------|
| バージョン                                                                                                    | R80   |
| 必須資格情報パラメーター                                                                                                    | ユーザー名 |
| QRadar で資格情報を追加するに<br>は、管理者としてログインし、「管<br>理」タブの「構成ソース管理」を使<br>用します。<br>注: デバイスのディスカバリーを構<br>成する前に、Check Point Security<br>Management Server の資格情報を<br> 追加する必要があります。 | パスワード |

| 統合要件                                                      | 説明                                                                                                    |  |
|-----------------------------------------------------------|----------------------------------------------------------------------------------------------------|--|
| デバイスのディスカバリーの構成                                           | Check Point HTTPS からディスカバー                                                                             |  |
| QRadar でデバイスのディスカバリ                                       |                                                                                                    |  |
| ーを構成するには、管理者としてロ                                          |                                                                                                    |  |
| グインし、「管理」タブの「構成ソ                                          |                                                                                                    |  |
| ース管理」を使用します。                                              |                                                                                                    |  |
| ディスカバリー方式を構成するに                                           |                                                                                                    |  |
| は、「Check Point HTTPS からデ                                  |                                                                                                    |  |
| イスカバー (Discover From Check                                |                                                                                                    |  |
| Point HTTPS)」をクリックし、                                      |                                                                                                    |  |
| Check Point Security Management<br>Server の IP アドレスを入力してか |                                                                                                    |  |
| ら「OK」をクリックします。                                            |                                                                                                    |  |
|                                                           |                                                                                                    |  |
| サポート対象接続プロトコル                                             | <b>HTTPS</b>                                                                                           |  |
| QRadar でプロトコルを追加するに                                       |                                                                                                    |  |
| は、管理者としてログインし、「管                                          |                                                                                                    |  |
| 理」タブの「構成ソース管理」を使                                          |                                                                                                    |  |
| 用します。                                                     |                                                                                                    |  |
| ユーザー・アクセス・レベルの要件                                          | すべてに対する読み取り/書き込みアクセス権限                                                                                 |  |
| 要求される API エンドポイント                                         | 以下の形式を使用して、リストされているコマンドを<br>デバイスに発行します。                                                                |  |
|                                                           | https:// <managemenet server="">:<port>/web_api/<br/><math>&lt;</math>command&gt;</port></managemenet> |  |
|                                                           | show-simple-gateways                                                                                   |  |
|                                                           | show-hosts                                                                                             |  |
|                                                           | show-networks                                                                                          |  |
|                                                           | show-address-ranges                                                                                    |  |
|                                                           | show-groups                                                                                            |  |
|                                                           | show-groups-with-exclusion                                                                             |  |
|                                                           | show-services-tcp                                                                                      |  |
|                                                           | show-services-udp                                                                                      |  |
|                                                           | show-service-groups                                                                                    |  |
|                                                           | show-packages                                                                                          |  |
|                                                           | show-access-rulebase                                                                                   |  |
|                                                           | show-nat-rulebase                                                                                      |  |
|                                                           | run-script                                                                                             |  |
|                                                           | show-task                                                                                              |  |

表 *7. Check Point Security Management Server* アダプターの統合要件 *(*続き*)*

## <span id="page-30-0"></span>**Cisco CatOS**

IBM Security QRadar Risk Manager は Cisco Catalyst (CatOS) アダプターをサ ポートします。

Cisco CatOS アダプターは、QRadar Risk Manager がアクセスできる CatOS ネ ットワーク・デバイスをバックアップすることで、デバイス構成を収集します。

Cisco CatOS アダプターとともに以下のフィーチャーを使用できます。

- 隣接データのサポート
- SNMP ディスカバリー
- v 静的ルーティング
- v Telnet 接続プロトコルおよび SSH 接続プロトコル

以下の表で、Cisco CatOS アダプターの統合要件を説明します。

表 *8. Cisco CatOS* アダプターの統合要件

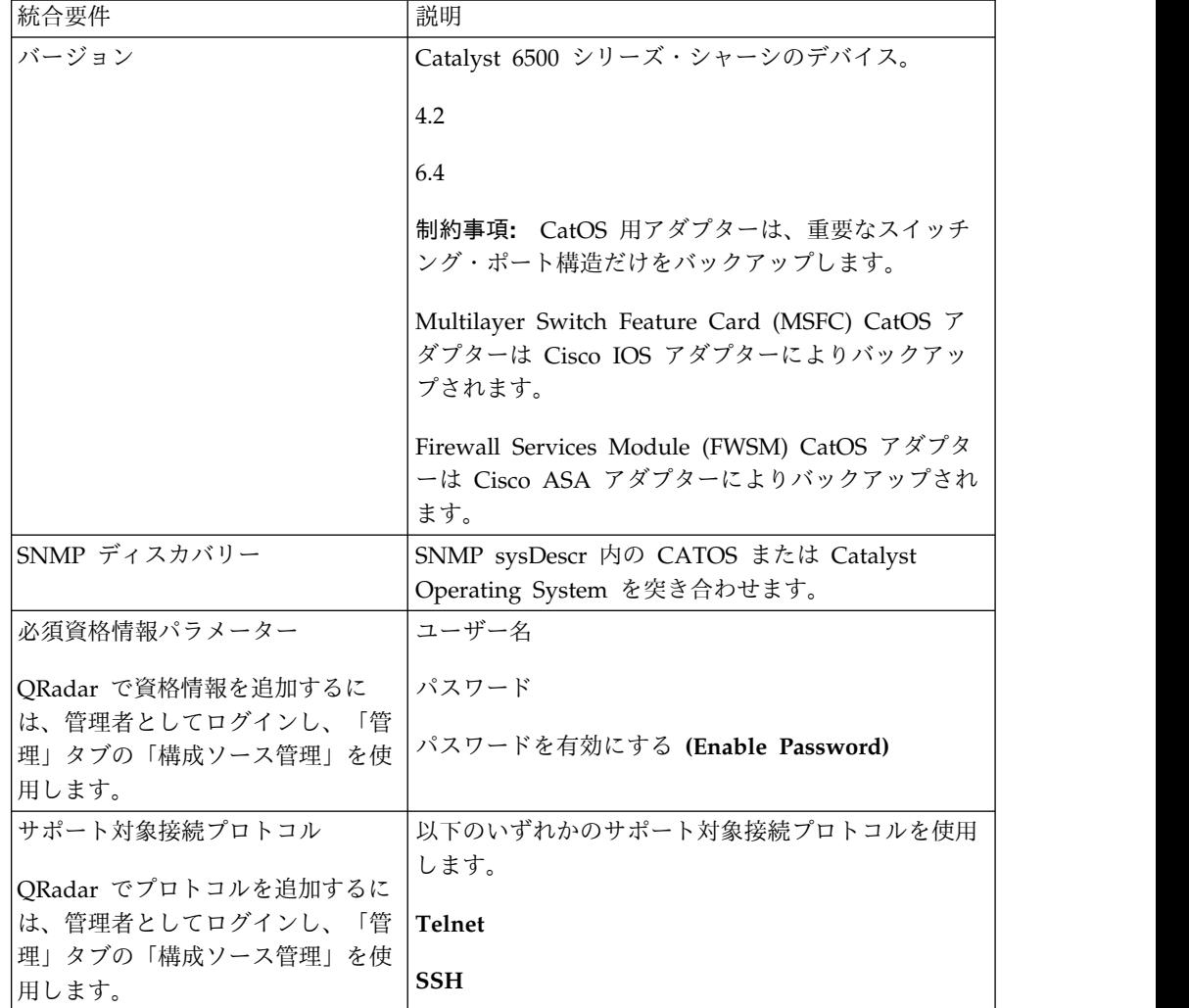

<span id="page-31-0"></span>

| 統合要件             | 説明                 |
|------------------|--------------------|
| ログインしてデータを収集するため | show version       |
| にアダプターが必要とするコマンド | whichboot          |
|                  | show module        |
|                  | show mod ver       |
|                  | show system        |
|                  | show flash devices |
|                  | show flash         |
|                  | show snmp ifalias  |
|                  | show port ifindex  |
|                  | show interface     |
|                  | show port          |
|                  | show spantree      |
|                  | show ip route      |
|                  | show vlan          |
|                  | show vtp domain    |
|                  | show arp           |
|                  | show cdp           |
|                  | show cam dynamic   |
|                  | show port status   |
|                  | show counters      |

表 *8. Cisco CatOS* アダプターの統合要件 *(*続き*)*

## **Cisco IOS**

IBM Security QRadar Risk Manager は Cisco インターネット・オペレーティン グ・システム (IOS) アダプターをサポートします。

Cisco IOS アダプターは、IOS ベースのネットワーク・スイッチとルーターをバッ クアップすることで、デバイス構成を収集します。

Cisco IOS アダプターとともに以下のフィーチャーを使用できます。

- v 隣接データのサポート
- v 動的 NAT
- v 静的 NAT
- SNMP ディスカバリー
- v 静的ルーティング
- v EIGRP 動的ルーティングおよび OSPF 動的ルーティング
- v P2P トンネリング/VPN
- v Telnet 接続プロトコルおよび SSH 接続プロトコル

以下の表で、Cisco IOS の統合要件を説明します。

表 *9. Cisco IOS* の統合要件

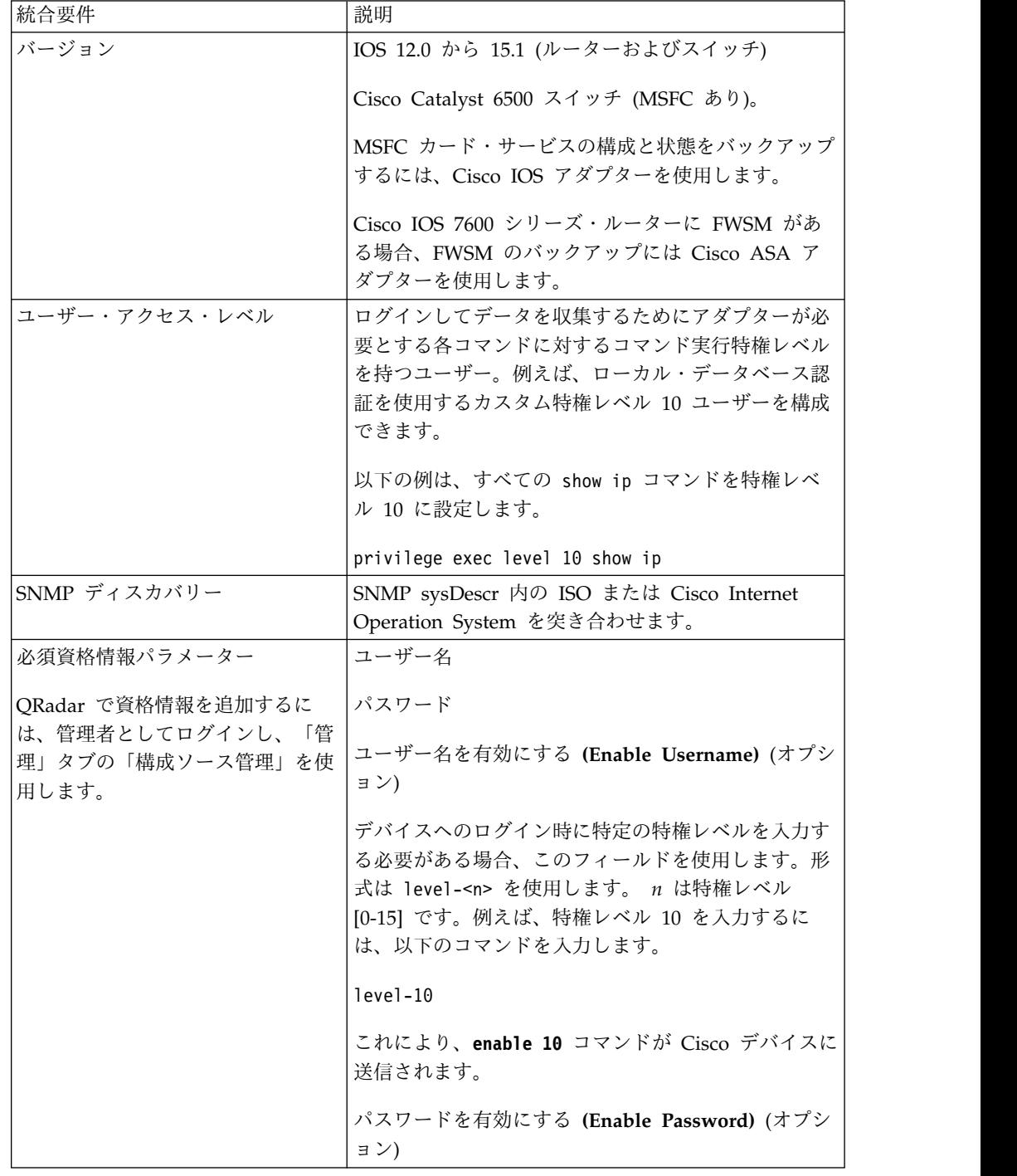

表 *9. Cisco IOS* の統合要件 *(*続き*)*

| 統合要件                      | 説明                             |  |
|---------------------------|--------------------------------|--|
| サポート対象接続プロトコル             | 以下のいずれかのサポート対象接続プロトコルを使用       |  |
| QRadar でプロトコルを追加するに       | します。                           |  |
| は、管理者としてログインし、「管          | <b>Telnet</b>                  |  |
| 理」タブの「構成ソース管理」を使          | <b>SSH</b>                     |  |
| 用します。<br>ログインしてデータを収集するため | show access-lists              |  |
| にアダプターが必要とするコマンド          |                                |  |
|                           | show cdp neighbors detail      |  |
|                           | show diag                      |  |
|                           | show diagbus                   |  |
|                           | show file systems              |  |
|                           | show glbp                      |  |
|                           | show install running           |  |
|                           | show interfaces                |  |
|                           | show inventory                 |  |
|                           | show ip route ospf             |  |
|                           | show mac address-table dynamic |  |
|                           | show module                    |  |
|                           | show mod version               |  |
|                           | show object-group              |  |
|                           | show power                     |  |
|                           | show snmp                      |  |
|                           | show spanning-tree             |  |
|                           | show standby                   |  |
|                           | show startup-config            |  |
|                           | show version                   |  |
|                           | show vlan                      |  |
|                           | show vrrp                      |  |
|                           | show vtp status                |  |

<span id="page-34-0"></span>表 *9. Cisco IOS* の統合要件 *(*続き*)*

| 統合要件                         | 説明                      |
|------------------------------|-------------------------|
| ログインしてデータを収集するため             | show ip arp             |
| にアダプターが必要とする show ip<br>コマンド | show ip bgp neighbors   |
|                              | show ip eigrp interface |
|                              | show ip eigrp neighbors |
|                              | show ip eigrp topology  |
|                              | show ip ospf            |
|                              | show ip ospf interface  |
|                              | show ip ospf neighbor   |
|                              | show ip protocols       |
|                              | show ip route eigrp     |
|                              | terminal length 0       |

## **Cisco Nexus**

IBM Security QRadar Risk Manager をネットワーク・デバイスと統合するには、 必ず Cisco Nexus アダプターの要件を確認してください。

Cisco Nexus アダプターとともに以下のフィーチャーを使用できます。

- 隣接データのサポート
- SNMP ディスカバリー
- v EIGRP 動的ルーティングおよび OSPF 動的ルーティング
- 静的ルーティング
- v Telnet 接続プロトコルおよび SSH 接続プロトコル

以下の表で、Cisco Nexus アダプターの統合要件を説明します。

表 *10. Cisco Nexus* アダプターの統合要件

| 統合要件                   | 説明                                                                     |
|------------------------|------------------------------------------------------------------------|
| バージョンおよびサポートされる OS レベル | Nexus 5548: OS レベル 6.0                                                 |
|                        | Nexus 7000 シリーズ: OS レベル 6.2                                            |
|                        | Nexus 9000 シリーズ: OS レベル 6.1                                            |
| SNMP ディスカバリー           | SNMP sysDescr 内の Cisco NX-OS と Software で終わるオプションの修飾ストリング<br>を突き合わせます。 |
|                        | 例: (Cisco NXY-OS.* Software)                                           |

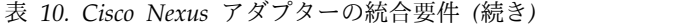

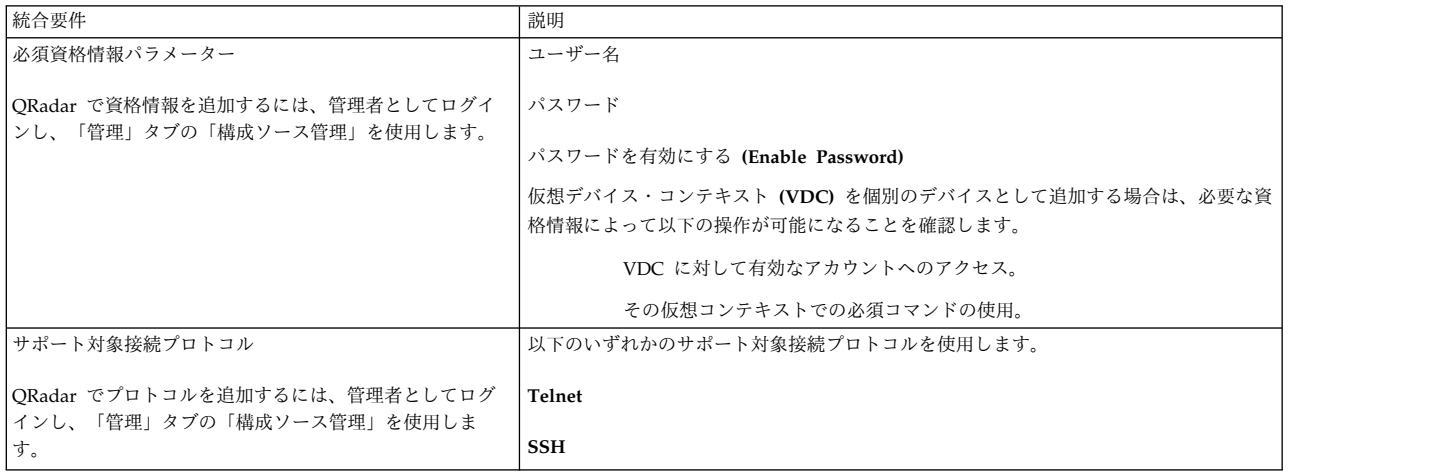
### 表 *10. Cisco Nexus* アダプターの統合要件 *(*続き*)*

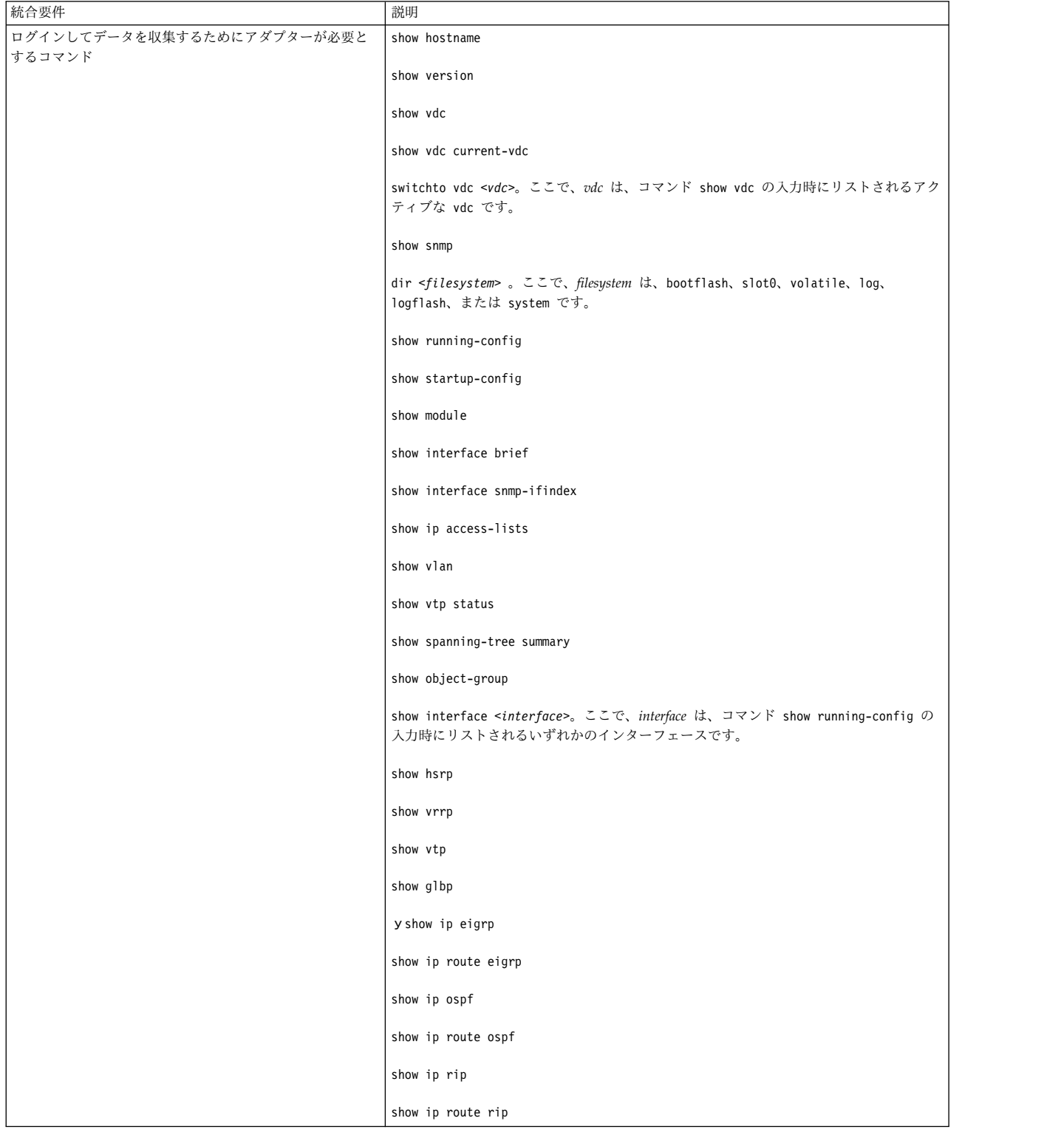

表 *10. Cisco Nexus* アダプターの統合要件 *(*続き*)*

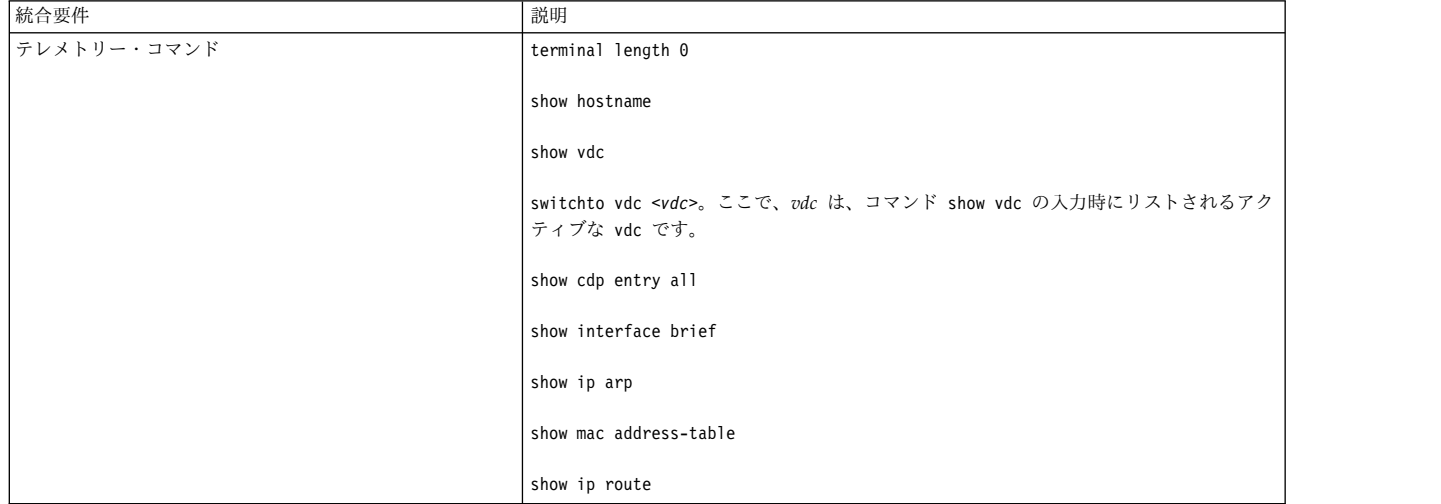

## **Cisco Nexus** デバイスの **VDC** の追加方法

Nexus ネットワーク・デバイスと仮想デバイス・コンテキスト (VDC) を IBM Security QRadar SIEM に追加するには、構成ソース管理を使用します。複数の VDC を IBM Security QRadar Risk Manager に追加するには 2 とおりの方法が あります。

VDC を Nexus デバイスのサブデバイスまたは個別のデバイスとして追加できま す。

#### 仮想デバイス・コンテキストの表示

VDC を個別のデバイスとして追加すると、各 VDC はトポロジーでデバイスとし て表示されます。

VDC をサブデバイスとして追加すると、VDC はトポロジーで表示されません。 VDC は「構成モニター」ウィンドウで確認できます。

### **Cisco Nexus** デバイスのサブデバイスとしての **VDC** の追加

Cisco Nexus デバイスのサブデバイスとして VDC を追加するには、構成ソース管 理を使用します。

#### 手順

- 1. 資格情報に指定されているユーザーに対し以下のコマンドを有効にします。
	- show vdc (admin context)
	- v switchto vdc *x* (ここで *x* は、サポートされている VDC です。)

「構成モニター (Configuration Monitor)」で、トポロジーの Nexus デバイス と VDCサブデバイスを確認できます。デバイスの表示について詳しくは、 「*IBM Security QRadar Risk Manager* ユーザー・ガイド」を参照してくださ い。

2. 構成ソース管理を使用して、Nexus デバイスの *admin context* IP アドレスを追 加します。

詳しくは、 5 [ページの『ネットワーク・デバイスの追加』を](#page-10-0)参照してくださ い。

### 個別デバイスとしての **VDC** の追加

各 VDC (仮想デバイス・コンテキスト) を個別のデバイスとして追加するには、構 成ソース管理を使用します。この方法を使用する場合、Nexus デバイスと VDC は トポロジーで表示されます。

トポロジーで Cisco Nexus デバイスと VDC を確認すると、シャーシ包含が個別 に表示されています。

#### 手順

1. 構成ソース管理を使用して、各 VDC の管理 IP アドレスを追加します。

詳しくは、 5 [ページの『ネットワーク・デバイスの追加』を](#page-10-0)参照してくださ い。

- 2. 構成ソース管理を使用して、VDC の構成情報を取得します。
- 3. Cisco Nexus デバイスで Cisco Nexus CLI を使用して、アダプターに関連付 けられているユーザー名に対して **switchto vdc** コマンドを無効にします。

例**:** Cisco Nexus デバイスのユーザー名が *qrmuser* の場合は、以下のコマンド を入力します。

NexusDevice(config)# role name *qrmuser* NexusDevice(config-role)# rule 1 deny command switchto vdc NexusDevice(config-role)# rule 2 permit command show  $*$ NexusDevice(config-role)# rule 3 permit command terminal NexusDevice(config-role)# rule 4 permit command dir

### **Cisco** セキュリティー・アプライアンス

IBM Security QRadar Risk Manager をネットワーク・デバイスと統合するには、 必ず Cisco セキュリティー・アプライアンス アダプターの要件を確認してくださ い。

Cisco Security Appliances アダプターとともに以下のフィーチャーを使用できま す。

- 隣接データのサポート
- 静的 NAT
- SNMP ディスカバリー
- v EIGRP 動的ルーティングおよび OSPF 動的ルーティング
- v 静的ルーティング
- IPSEC トンネリング
- v Telnet 接続プロトコルおよび SSH 接続プロトコル

Cisco セキュリティー・アプライアンス アダプターは、Cisco ファミリー・デバイ スをバックアップすることでデバイス構成を収集します。Cisco セキュリティー・ アプライアンス・アダプターは、以下のファイアウォールをサポートします。

• Cisco Adaptive Security Appliances (ASA) 5500 シリーズ

- Firewall Service Module (FWSM)
- v Catalyst シャーシ内のモジュール
- v 設定された Private Internet Exchange (PIX) デバイス。

注**:** Cisco ASA 透過コンテキストは QRadar Risk Manager トポロジー内に配置で きないため、そのような透過コンテキストに対してパス検索を実行することはでき ません。

以下の表で、Cisco セキュリティー・アプライアンス アダプターの統合要件を説明 します。

| 統合要件  | 説明                    |
|-------|-----------------------|
| バージョン | ASA: 8.2、8.4 から 9.1.7 |
|       | PIX: $6.1, 6.3$       |
|       | FWSM: 3.1, 3.2        |

表 *11. Cisco* セキュリティー・アプライアンス アダプターの統合要件

表 *11. Cisco* セキュリティー・アプライアンス アダプターの統合要件 *(*続き*)*

| 統合要件                                 | 説明                                                                     |
|--------------------------------------|------------------------------------------------------------------------|
| 最小ユーザー・アクセス・レベル                      | 特権レベル 5                                                                |
|                                      | 特権レベル 5 のアクセス・レベルでデバイスをバッ                                              |
|                                      | クアップできます。例えば、ローカル・データベース                                               |
|                                      | 認証を使用するレベル 5 ユーザーを構成するには、                                              |
|                                      | 次のコマンドを実行します。                                                          |
|                                      |                                                                        |
|                                      | aaa authorization command LOCAL                                        |
|                                      | aaa authentication enable console LOCAL                                |
|                                      | privilege cmd level 5 mode exec command terminal                       |
|                                      | privilege cmd level 5 mode exec command changeto<br>(multi-context のみ) |
|                                      | privilege show level 5 mode exec command<br>running-config             |
|                                      | privilege show level 5 mode exec command<br>startup-config             |
|                                      | privilege show level 5 mode exec command version                       |
|                                      | privilege show level 5 mode exec command shun                          |
|                                      | privilege show level 5 mode exec command names                         |
|                                      | privilege show level 5 mode exec command<br>interface                  |
|                                      | privilege show level 5 mode exec command pager                         |
|                                      | privilege show level 5 mode exec command arp                           |
|                                      | privilege show level 5 mode exec command route                         |
|                                      | privilege show level 5 mode exec command context                       |
|                                      | privilege show level 5 mode exec command                               |
|                                      | mac-address-table                                                      |
| SNMP ディスカバリー                         | SNMP sysDescr 内の PIX、Adaptive Security                                 |
|                                      | Appliance、または Firewall Service Module を突き<br>合わせます。                    |
| 必須資格情報パラメーター                         | ユーザー名                                                                  |
| QRadar で資格情報を追加するに                   | パスワード                                                                  |
| は、管理者としてログインし、「管<br>理」タブの「構成ソース管理」を使 | パスワードを有効にする (Enable Password)                                          |
| 用します。                                |                                                                        |

| 統合要件                      | 説明                       |
|---------------------------|--------------------------|
| サポート対象接続プロトコル             | 以下のいずれかのサポート対象接続プロトコルを使用 |
| QRadar でプロトコルを追加するに       | します。                     |
| は、管理者としてログインし、「管   Telnet |                          |
| 理」タブの「構成ソース管理」を使<br>用します。 | <b>SSH</b>               |
|                           | <b>SCP</b>               |

表 *11. Cisco* セキュリティー・アプライアンス アダプターの統合要件 *(*続き*)*

表 *11. Cisco* セキュリティー・アプライアンス アダプターの統合要件 *(*続き*)*

| 統合要件             | 説明                                                                                                    |
|------------------|----------------------------------------------------------------------------------------------------|
| アダプターがログインしてデータを | changeto context <context></context>                                                                               |
| 収集するために必要なコマンド   | changeto system                                                                                                    |
|                  | show running-config                                                                                                |
|                  | show startup-config                                                                                                |
|                  | show arp                                                                                                    |
|                  | show context                                                                                                    |
|                  | show interface                                                                                                    |
|                  | show mac-address-table                                                                                             |
|                  | show names                                                                                                    |
|                  | show ospf neighbor                                                                                                 |
|                  | show route                                                                                                    |
|                  | show shun                                                                                                    |
|                  | show version                                                                                                    |
|                  | terminal pager 0                                                                                                   |
|                  | show interface detail                                                                                              |
|                  | show crypto ipsec sa                                                                                               |
|                  | show eigrp topology                                                                                                |
|                  | show eigrp neighbors                                                                                               |
|                  | show firewall                                                                                                    |
|                  | changeto context <context> コマンドは、ASA デバ<br/>イスの各コンテキストに対して使用されます。</context>                                        |
|                  | changeto system コマンドは、システムに<br>multi-context 構成があるかどうかを検出し、<br>admin-context を判別します。                               |
|                  | changeto context コマンドは、changeto system コ<br>マンドに multi-context 構成または admin-configuration<br>コンテキストが指定されている場合に必要です。 |
|                  | terminal pager コマンドは、ページング動作をオフ<br>にするために使用します。                                                                    |

## **F5 BIG-IP**

IBM Security QRadar Risk Manager は F5 BIG-IP アダプターをサポートしま す。

F5 BIG-IP アダプターとともに以下のフィーチャーを使用できます。

- 隣接データのサポート
- v 動的 NAT
- v 静的 NAT
- SNMP ディスカバリー
- v 静的ルーティング
- v Telnet 接続プロトコルおよび SSH 接続プロトコル

Local Traffic Manager (LTM) を実行する F5 BIG-IP ロード・バランサー・アプラ イアンスがサポートされています。

F5 BIG-IP デバイスで、QRadar Risk Manager がバックアップの際に使用するユ ーザー名の「管理」役割、および端末アクセス用の拡張シェルを構成する必要があ ります。

以下の表で、F5 BIG-IP アダプターの統合要件を説明します。

表 *12. F5 BIG-IP* アダプターの統合要件

| 統合要件                                                                 | 説明                                   |
|----------------------------------------------------------------------|--------------------------------------|
| バージョン                                                                | 10.1.1                               |
|                                                                      | 11.4.1                               |
| SNMP ディスカバリー                                                         | SNMP sysDescr 内の F5 BIG-IP を突き合わせます。 |
| 必須資格情報パラメーター                                                         | ユーザー名                                |
| QRadar で資格情報を追加するに<br>は、管理者としてログインし、「管<br>理」タブの「構成ソース管理」を使<br>用します。  | パスワード                                |
| サポート対象接続プロトコル                                                        | <b>SSH</b>                           |
| QRadar でプロトコルを追加するに<br>は、管理者としてログインし、「管<br>理」タブの「構成ソース管理」を使<br>用します。 |                                      |

表 *12. F5 BIG-IP* アダプターの統合要件 *(*続き*)*

| 統合要件             | 説明                                               |
|------------------|--------------------------------------------------|
| ログインしてデータを収集するため | cat filename                                     |
| にアダプターが必要とするコマンド | dmesq                                            |
|                  | uptime                                           |
|                  | route -n                                         |
|                  | ip addr list                                     |
|                  | snmpwalk -c public localhost                     |
|                  | $1, 3, 6, 1, 4, 1, 3375, 2, 1, 2, 4, 3, 2, 1, 1$ |
|                  | snmpwalk -c public localhost                     |
|                  | $1, 3, 6, 1, 4, 1, 3375, 2, 1, 2, 4, 3, 2, 1, 2$ |

表 *12. F5 BIG-IP* アダプターの統合要件 *(*続き*)*

| 統合要件                                     | 説明                                    |
|------------------------------------------|---------------------------------------|
| ログインして bigpipe データを収<br>集するためにアダプターが必要とす | bigpipe global                        |
| るコマンド                                    | bigpipe system hostname               |
|                                          | bigpipe platform                      |
|                                          | bigpipe version show                  |
|                                          | bigpipe db packetfilter               |
|                                          | bigpipe db packetfilter.defaultaction |
|                                          | bigpipe packet filter list            |
|                                          | bigpipe nat list all                  |
|                                          | bigpipe vlan show all                 |
|                                          | bigpipe vlangroup list all            |
|                                          | bigpipe vlangroup                     |
|                                          | bigpipe interface show all            |
|                                          | bigpipe interface all media speed     |
|                                          | bigpipe trunk all interfaces          |
|                                          | bigpipe stp show all                  |
|                                          | bigpipe route all list all            |
|                                          | bigpipe mgmt show all                 |
|                                          | bigpipe mgmt route show all           |
|                                          | bigpipe pool                          |
|                                          | bigpipe self                          |
|                                          | bigpipe virtual list all              |
|                                          | bigpipe snat list all                 |
|                                          | bigpipe snatpool list all             |
| ログインしてデータを収集するため<br>にアダプターが必要とするコマンド     | b db snat.anyipprotocol               |

表 *12. F5 BIG-IP* アダプターの統合要件 *(*続き*)*

| 統合要件                         | 説明                                              |
|------------------------------|-------------------------------------------------|
| ログインして tmsh データを収集す          | tmsh -q list sys global-settings hostname       |
| るためにアダプターが必要とするコ<br>マンド      | tmsh -q show sys version                        |
|                              | tmsh -q show sys hardware                       |
|                              |                                                 |
|                              | tmsh -q list sys snmp sys-contact               |
|                              | tmsh -q show sys memory                         |
|                              | tmsh -q list /net interface all-properties      |
|                              | tmsh -q list net trunk                          |
|                              | tmsh -q list /sys db packetfilter               |
|                              | tmsh -q list /sys db packetfilter.defaultaction |
|                              | tmsh -q list /net packet-filter                 |
|                              | tmsh -q list /net vlan all-properties           |
|                              | tmsh -q show /net vlan                          |
|                              | tmsh -q list /net vlan-group all all-properties |
|                              | tmsh -q list net tunnels                        |
| ログインして tmsh データを収集す          | tmsh -q show /net vlan-group                    |
| るためにアダプターが必要とするコ<br>マンド (続き) | tmsh -q list ltm virtual                        |
|                              | tmsh -q list ltm nat                            |
|                              | tmsh -q list ltm snatpool                       |
|                              | tmsh -q list ltm snat                           |
|                              | tmsh -q list sys db snat.anyipprotocol          |
|                              | tmsh -q list net stp-globals all-properties     |
|                              | tmsh -q list net stp priority                   |
|                              | tmsh -q list net stp all-properties             |
|                              | tmsh -q list net route                          |
|                              | tmsh -q list sys management-ip                  |
|                              | tmsh -q list sys management-route               |
|                              | tmsh -q list ltm pool                           |
|                              | tmsh -q list net self                           |
|                              |                                                 |
|                              | tmsh -q list net ipsec                          |

表 *12. F5 BIG-IP* アダプターの統合要件 *(*続き*)*

| 統合要件      | 説明                      |
|-----------|-------------------------|
| 収集されるファイル | /config/bigip.license   |
|           | /config/snmp/snmpd.conf |
|           | /etc/passwd             |

## **Fortinet FortiOS**

Fortinet FortiOS 用 IBM Security QRadar Risk Manager アダプターは、Fortinet オペレーティング・システム (FortiOS) を実行する Fortinet FortiGate アプライア ンスをサポートします。

Fortinet FortiOS アダプターとともに以下のフィーチャーを使用できます。

- v 静的 NAT
- v 静的ルーティング
- v Telnet 接続プロトコルおよび SSH 接続プロトコル

Fortinet FortiOS アダプターは Telnet または SSH 経由で FortiOS と対話しま す。以下のリストで、QRadar Risk Manager と Fortinet FortiOS アダプターのい くつかの制限を説明します。

- v 地域ベースのアドレスと参照ポリシーは、QRadar Risk Manager ではサポート されていません。
- v ID ベース、VPN、およびインターネット・プロトコル・セキュリティーのポリ シーは、QRadar Risk Manager ではサポートされていません。
- Unified Threat Management (UTM) プロファイルを使用するポリシーは、 Fortinet FortiOS アダプターではサポートされていません。レイヤー 3 ファイア ウォール・ポリシーのみがサポートされています。
- v ポリシー・ルートはサポートされていません。
- v IP アドレスの一部が指定された仮想リンクまたは IP アドレスが指定されていな い仮想リンクを持つ仮想ドメインはサポートされていません。

以下の表で、Fortinet FortiOS アダプターの統合要件を説明します。

| 統合要件                                                                | 説明               |
|---------------------------------------------------------------------|------------------|
| バージョン                                                               | 4.0 MR3 から 5.2.4 |
| SNMP ディスカバリー                                                        | いいえ              |
| 必須資格情報パラメーター                                                        | ユーザー名            |
| QRadar で資格情報を追加するに<br>は、管理者としてログインし、「管<br>理」タブの「構成ソース管理」を使<br>用します。 | パスワード            |

表 *13. Fortinet FortiOS* アダプターの統合要件

表 *13. Fortinet FortiOS* アダプターの統合要件 *(*続き*)*

| 統合要件                                 | 説明                                                                        |
|--------------------------------------|---------------------------------------------------------------------------|
| サポート対象接続プロトコル                        | 以下のいずれかのサポート対象接続プロトコルを使用                                                  |
| QRadar でプロトコルを追加するに                  | します。                                                                      |
| は、管理者としてログインし、「管                     | <b>Telnet</b>                                                             |
| 理」タブの「構成ソース管理」を使<br>用します。            | <b>SSH</b>                                                                |
| ユーザー・アクセス・レベルの要件                     | VDOM が有効化された Fortinet ファイアウォールに                                           |
|                                      | 対する読み取り/書き込みアクセス権限                                                        |
|                                      | VDOM が有効化されていない Fortinet ファイアウォ                                           |
|                                      | ールに対する読み取り専用アクセス権限                                                        |
| ログインしてデータを収集するため<br>にアダプターが必要とするコマンド | config system console                                                     |
|                                      | set output standard                                                       |
|                                      | 注: config system console コマンドと set output<br>standard コマンドでは、システム構成に対する読み |
|                                      | 取り/書き込み権限を持つユーザーが必要です。ペー                                                  |
|                                      | ジ編集が有効な読み取り専用ユーザーを使用している<br>場合、Fortigate デバイスのバックアップ時に、パフ                 |
|                                      | オーマンスが大幅に低下します。                                                           |
|                                      | show system interface                                                     |
|                                      | get hardware nic <variable></variable>                                    |
|                                      | get system status                                                         |
|                                      | get system performance status                                             |
|                                      | get router info routing-table static                                      |
|                                      | get test dnsproxy 6                                                       |
|                                      | show firewall addrgrp                                                     |
|                                      | show firewall address                                                     |
|                                      | show full-configuration                                                   |
|                                      | get firewall service predefined <variable></variable>                     |
|                                      | show firewall service custom                                              |
|                                      | show firewall service group                                               |
|                                      | show firewall policy                                                      |
|                                      | show system zone                                                          |
|                                      | show firewall vip                                                         |
|                                      | show firewall vipgrp                                                      |
|                                      | show firewall ippool                                                      |

表 *13. Fortinet FortiOS* アダプターの統合要件 *(*続き*)*

| 統合要件           | 説明                                                               |
|----------------|------------------------------------------------------------------|
| VDOM で使用するコマンド | config_global により、グローバル構成モードに入り<br>ます                            |
|                | config vdom; edit <vdom-name> により、VDOM 間<br/>を切り替えます</vdom-name> |

## 汎用 **SNMP** アダプター

IBM Security QRadar Risk Manager は、汎用 SNMP アダプターを使用して SNMP エージェントを実行するアプライアンスをサポートしています。

このアダプターは、SNMP 照会を使用して SNMP エージェントと対話します。

オブジェクト ID (OID) は SNMP MIB-2 に含まれており、すべての SNMP エー ジェントがこれらの OID を公開すると想定できます。

アダプターには以下の制限があります。

- v 基本インターフェース情報と基本システム情報のみを収集します。ルールとルー ティング情報は収集されません。
- v 「構成ソース管理」UI に表示された場合でも、 アダプターは SNMPv3 を使用 した AES 暗号化をサポートしていません。
- v 「構成ソース管理」ウィンドウで、SNMPv3 を使用した AES 暗号化がサポート されるように見える場合でも、アダプターはこの暗号化をサポートしません。

以下の表で、汎用 SNMP アダプターの統合要件を説明します。

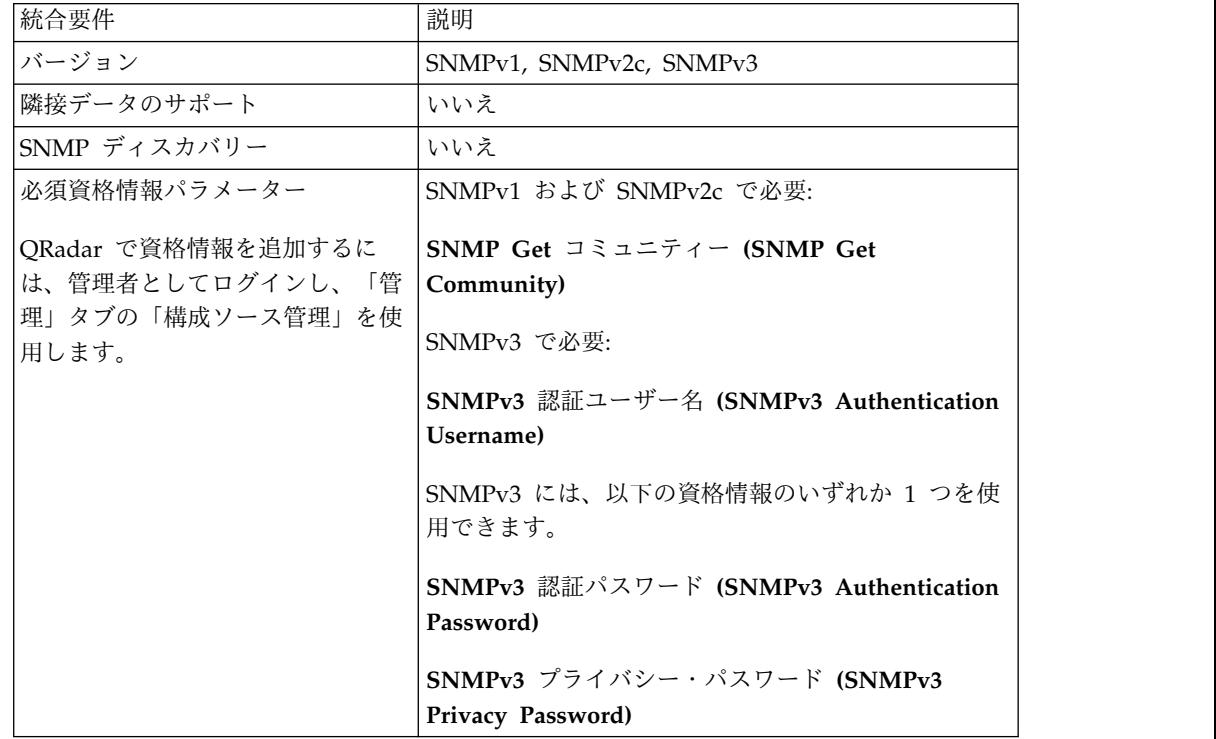

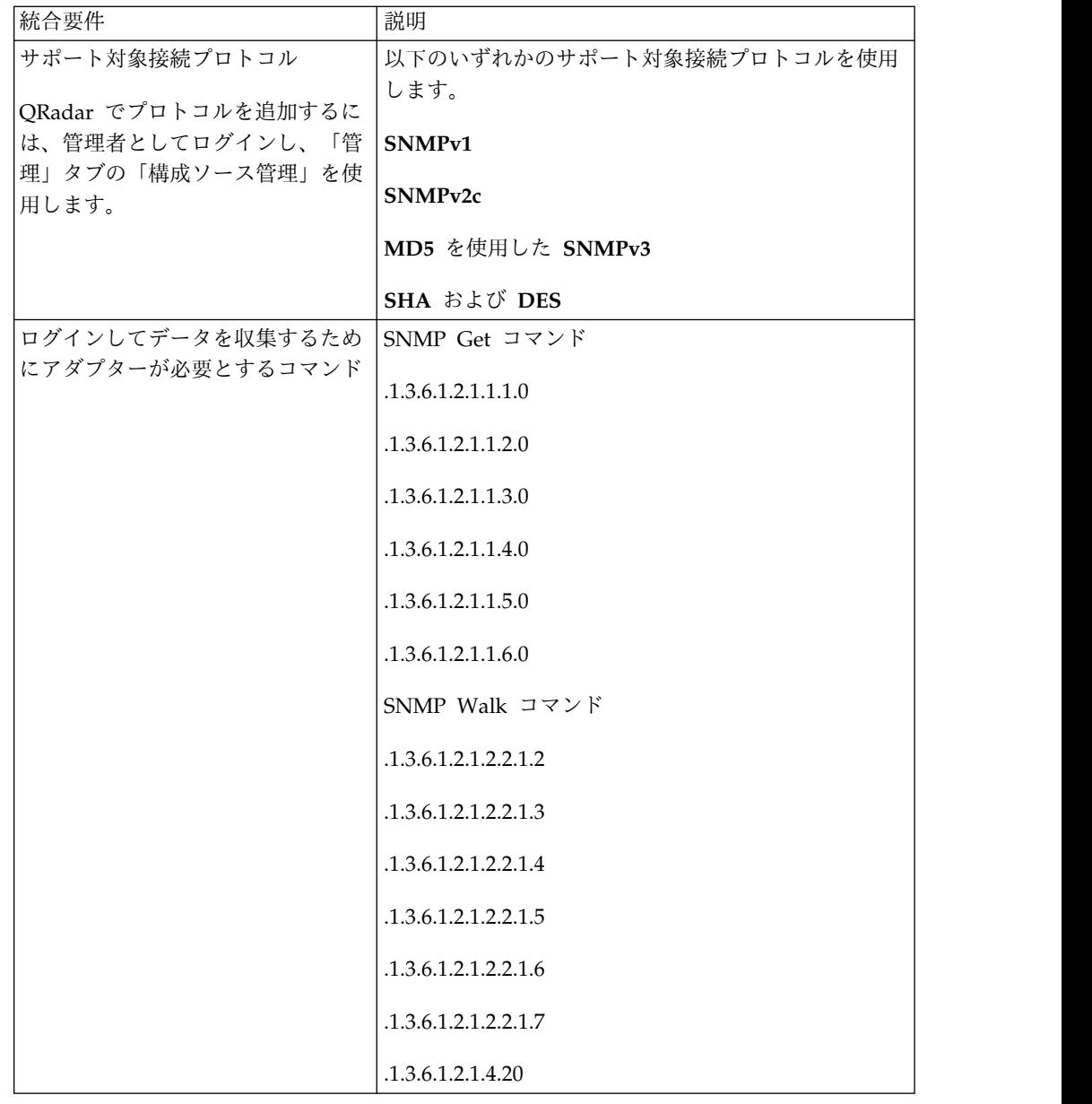

## **HP Networking ProVision**

IBM Security QRadar Risk Manager は HP Networking ProVision アダプターを サポートします。

HP Networking ProVision アダプターとともに以下のフィーチャーを使用できま す。

- 隣接データのサポート
- SNMP ディスカバリー
- RIP 動的ルーティング
- v Telnet 接続プロトコルおよび SSH 接続プロトコル

以下の表で、HP Networking ProVision アダプターの統合要件を説明します。

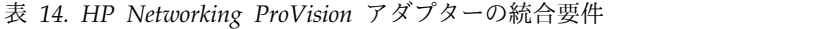

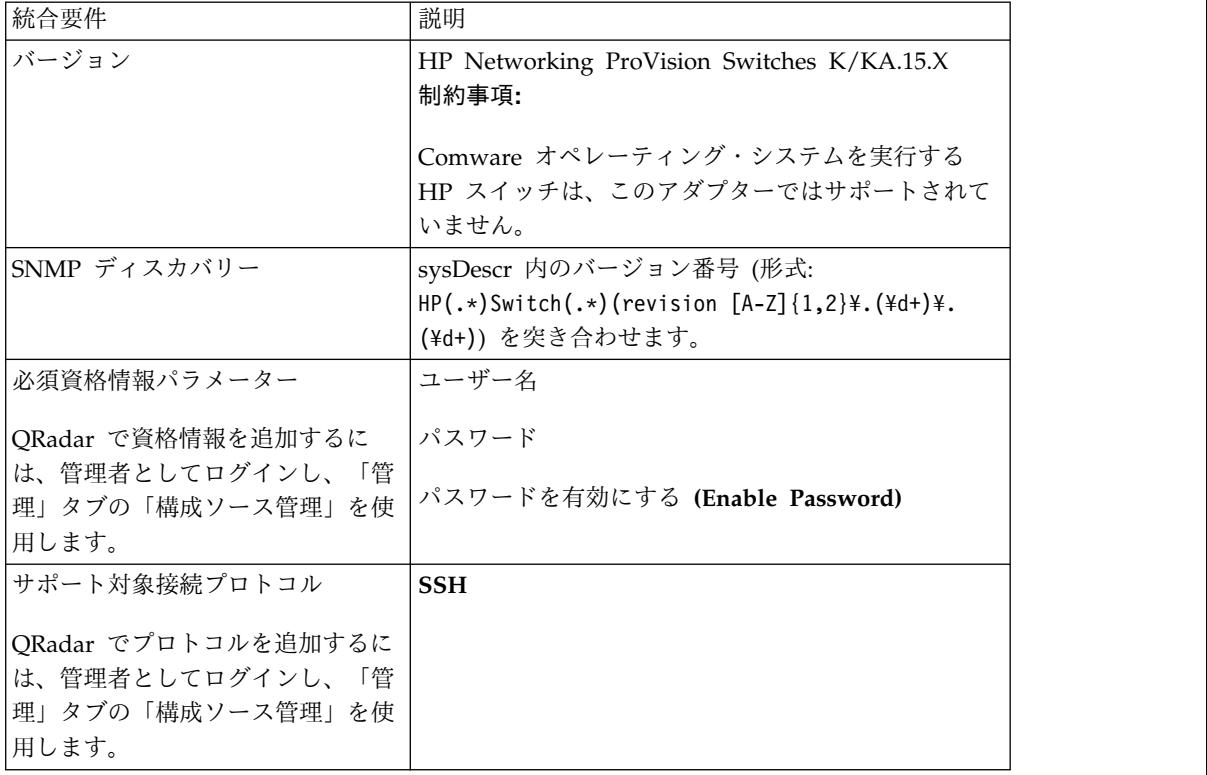

| 統合要件             | 説明                                                                                       |
|------------------|------------------------------------------------------------------------------------------|
| アダプターからデバイスに対して発 | dmesgshow system power-supply                                                            |
| 行されるバックアップ操作コマンド | getmib                                                                                   |
|                  | show access-list vlan <vlan id=""></vlan>                                                |
|                  | show access-list                                                                         |
|                  | show access-list <name number="" or=""></name>                                           |
|                  | show access-list ports <port number=""></port>                                           |
|                  | show config                                                                              |
|                  | show filter                                                                              |
|                  | show filter <id></id>                                                                    |
|                  | show running-config                                                                      |
|                  | show interfaces brief                                                                    |
|                  | show interfaces <interface id=""> (各インターフェー<br/>ス用)。</interface>                         |
|                  | show jumbos                                                                              |
|                  | show trunks                                                                              |
|                  | show lacp                                                                                |
|                  | show module                                                                              |
|                  | show snmp-server                                                                         |
|                  | show spanning-tree                                                                       |
|                  | show spanning-tree config                                                                |
|                  | show spanning-tree instance <id list="" or=""> (デバイ<br/>スで構成されている各 spanning-tree 用)</id> |
|                  | show spanning-tree mst-config                                                            |
|                  | show system information                                                                  |
|                  | show version                                                                             |
|                  | show vlans                                                                               |
|                  | show vlans <id> (各 VLAN 用)</id>                                                          |
|                  | show vrrp                                                                                |
|                  | walkmib                                                                                  |

表 *14. HP Networking ProVision* アダプターの統合要件 *(*続き*)*

| 統合要件                          | 説明                                                   |
|-------------------------------|------------------------------------------------------|
| アダプターからデバイスに対して発              | show ip                                              |
| 行される show ip バックアップ操<br>作コマンド | show ip route                                        |
|                               | show ip odpf                                         |
|                               | show ip odpf redistribute                            |
|                               | show ip rip                                          |
|                               | show ip rip redistribute                             |
| テレメトリー・データおよび隣接デ<br>ータ・コマンド   | qetmib                                               |
|                               | show arp                                             |
|                               | show cdp neighbors                                   |
|                               | show cdp neighbors detail <port number=""></port>    |
|                               | show interfaces brief                                |
|                               | show interface                                       |
|                               | show ip route                                        |
|                               | show lldp info remote-device                         |
|                               | show lldp info remote-device <port number=""></port> |
|                               | show mac-address or show mac address                 |
|                               | show system information                              |
|                               | show vlans                                           |
|                               | show vlans custom id state ipaddr ipmask             |
|                               | walkmib                                              |

表 *14. HP Networking ProVision* アダプターの統合要件 *(*続き*)*

### **Juniper Networks JUNOS**

IBM Security QRadar Risk Manager をネットワーク・デバイスと統合するには、 必ず Juniper Networks JUNOS アダプターの要件を確認してください。

Juniper Networks JUNOS アダプターとともに以下のフィーチャーを使用できま す。

- 隣接データのサポート
- SNMP ディスカバリー
- OSPF 動的ルーティング
- v 静的ルーティング
- v Telnet 接続プロトコルおよび SSH 接続プロトコル

以下の表で、Juniper Networks JUNOS アダプターの統合要件を説明します。

| 統合要件                                                                 | 説明                                      |
|----------------------------------------------------------------------|-----------------------------------------|
| バージョン                                                                | 10.4                                    |
|                                                                      | 11.2 から 12.3                            |
|                                                                      | 13.2                                    |
| SNMP ディスカバリー                                                         | SNMP sysOID: 1.3.6.1.4.1.2636 を突き合わせます。 |
| 必須資格情報パラメーター                                                         | ユーザー名                                   |
| QRadar で資格情報を追加するに<br>は、管理者としてログインし、「管<br>理」タブの「構成ソース管理」を使<br>用します。  | パスワード                                   |
| サポート対象接続プロトコル                                                        | 以下のいずれかのサポート対象接続プロトコルを使用                |
| QRadar でプロトコルを追加するに<br>は、管理者としてログインし、「管<br>理」タブの「構成ソース管理」を使<br>用します。 | します。<br>Telnet<br><b>SSH</b>            |
|                                                                      | <b>SCP</b>                              |

表 *15. Juniper Networks JUNOS* アダプターの統合要件

| 統合要件                                 | 説明                                       |
|--------------------------------------|------------------------------------------|
| ログインしてデータを収集するため<br>にアダプターが必要とするコマンド | show version                             |
|                                      | show system uptime                       |
|                                      | show chassis hardware                    |
|                                      | show chassis firmware                    |
|                                      | show chassis mac-address                 |
|                                      | show chassis routing-engine              |
|                                      | show configuration snmp                  |
|                                      | show snmp mib walk system configure      |
|                                      | show configuration firewall              |
|                                      | show configuration firewall family inet6 |
|                                      | show configuration security              |
|                                      | show configuration security zones        |
|                                      | show interfaces                          |
|                                      | show interfaces filters                  |
|                                      | show ospf interface detail               |
|                                      | show bgp neighbor                        |
|                                      | show configuration routing-option        |
|                                      | show arp no-resolve                      |
|                                      | show ospf neighbor                       |
|                                      | show rip neighbor                        |

表 *15. Juniper Networks JUNOS* アダプターの統合要件 *(*続き*)*

### **Juniper Networks NSM**

IBM Security QRadar Risk Manager アダプターは Juniper Networks NSM (Network and Security Manager) をサポートしています。

1 つの Juniper Networks デバイスをバックアップする場合や、Juniper Networks NSM コンソールからデバイス情報を入手する場合に、QRadar Risk Manager を使 用できます。

Juniper Networks NSM (Network and Security Manager) コンソールには、 Juniper Networks NSM コンソールにより管理される Juniper Networks ルーター およびスイッチの構成情報とデバイス情報が含まれています。

Juniper Networks NSM では、HTTPS 接続プロトコルと SOAP 接続プロトコル を使用できます。

以下の表で、Juniper Networks NSM でサポートされる環境について説明します。

表 16. QRadar Risk Manager アダプターによりサポートされる Juniper Networks NSM の 環境

| サポートされる環境                              | 説明                                       |
|----------------------------------------|------------------------------------------|
| バージョン                                  | NSM (Network and Security Manager) により管理 |
|                                        | される IDP アプライアンス                          |
| SNMP ディスカバリー                           | サポートされていません                              |
| 必須資格情報パラメーター                           | ユーザー名                                    |
| QRadar で資格情報を追加するに<br>は、管理者としてログインし、「管 | パスワード                                    |
| 理」タブの「構成ソース管理」を使                       |                                          |
| 用します。                                  |                                          |
| サポート対象接続プロトコル                          | 以下のいずれかのサポート対象接続プロトコルを使用                 |
| QRadar でプロトコルを追加するに                    | します。                                     |
| は、管理者としてログインし、「管                       | <b>SOAP</b>                              |
| 理」タブの「構成ソース管理」を使<br>用します。              | <b>HTTP</b>                              |

## **Juniper Networks ScreenOS**

IBM Security QRadar Risk Manager をネットワーク・デバイスと統合するには、 必ず Juniper Networks ScreenOS アダプターの要件を確認してください。

Juniper Networks ScreenOS アダプターとともに以下のフィーチャーを使用できま す。

- 隣接データのサポート
- v 動的 NAT
- v 静的 NAT
- SNMP ディスカバリー
- v 静的ルーティング
- v Telnet 接続プロトコルおよび SSH 接続プロトコル

以下の表で、Juniper Networks ScreenOS アダプターの統合要件を説明します。

| 統合要件          | 説明                                               |
|---------------|--------------------------------------------------|
| <b> バージョン</b> | 5.4                                              |
|               | 6.2                                              |
| SNMP ディスカバリー  | SNMP sysDescr 内の netscreen または SSG を突き<br>合わせます。 |

表 *17. Juniper Networks ScreenOS* アダプターの統合要件

| 統合要件             | 説明                           |
|------------------|------------------------------|
| 必須資格情報パラメーター     | ユーザー名                        |
|                  | パスワード                        |
|                  |                              |
| サポート対象接続プロトコル    | 以下のいずれかのサポート対象接続プロトコルを使用     |
|                  | します。                         |
|                  | <b>Telnet</b>                |
|                  | <b>SSH</b>                   |
| ログインしてデータを収集するため | set console page 0           |
| にアダプターが必要とするコマンド | get system                   |
|                  | get config                   |
|                  | get snmp                     |
|                  |                              |
|                  | get memory                   |
|                  | get file info                |
|                  | get file                     |
|                  | get service                  |
|                  | get group address zone group |
|                  | get address                  |

表 *17. Juniper Networks ScreenOS* アダプターの統合要件 *(*続き*)*

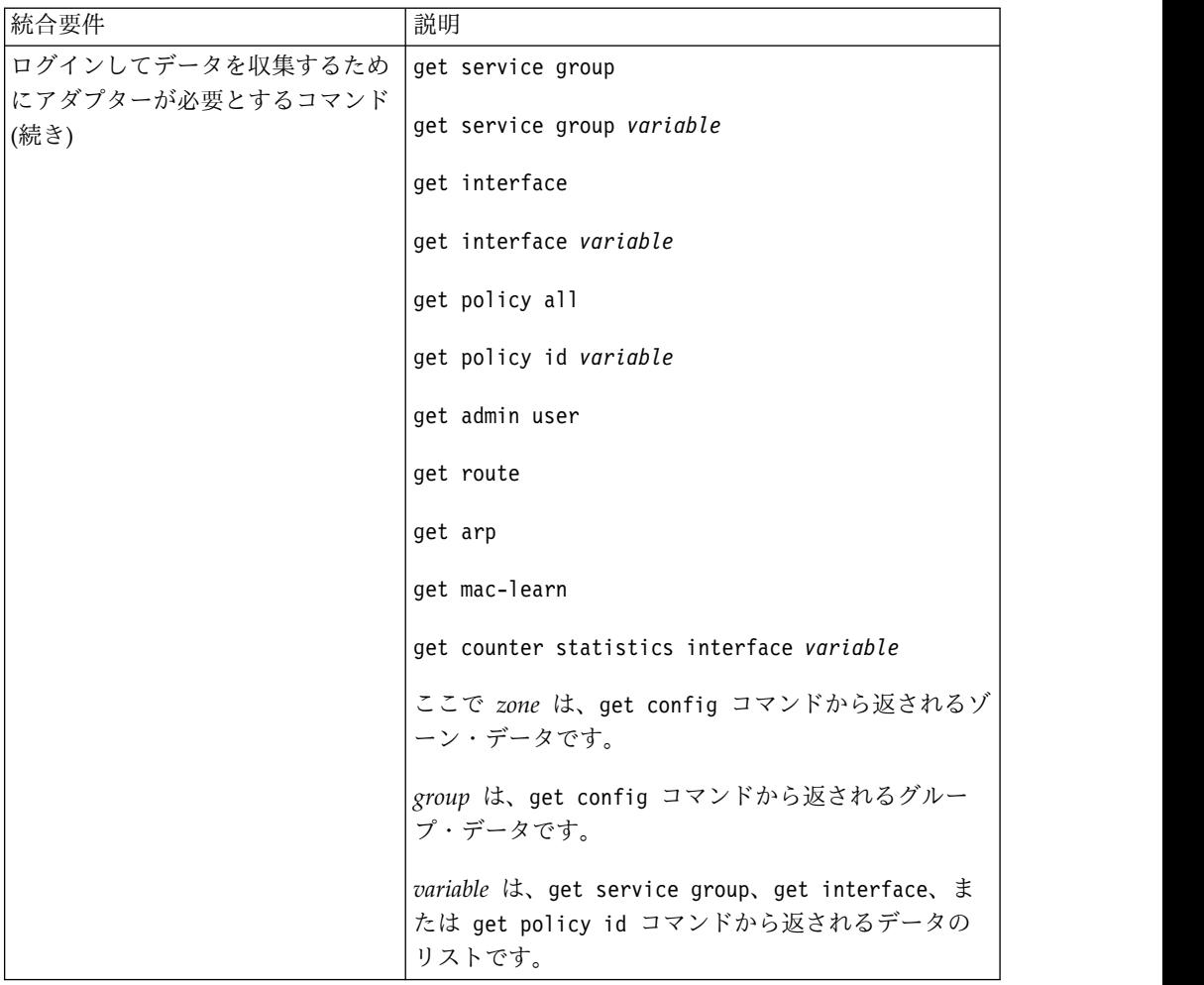

#### 表 *17. Juniper Networks ScreenOS* アダプターの統合要件 *(*続き*)*

## **Palo Alto**

IBM Security QRadar Risk Manager は Palo Alto アダプターをサポートします。 Palo Alto アダプターは、PAN-OS XML ベースの Rest API を使用して Palo Alto ファイアウォール・デバイスと通信します。

Palo Alto アダプターとともに以下のフィーチャーを使用できます。

- 隣接データのサポート
- v 動的 NAT
- v 静的 NAT
- SNMP ディスカバリー
- v IPSEC トンネリング/VPN
- v アプリケーション
- v ユーザー/グループ
- v HTTPS 接続プロトコル

Palo Alto アダプターは、Palo Alto Panorama ネットワーク・セキュリティー管理 システムによりデバイスにプッシュされる共有ポリシーをサポートしません。

以下の表で、Palo Alto アダプターの統合要件を説明します。

表 *18. Palo Alto* アダプターの統合要件

| 統合要件                                                                 | 説明                                                                                                    |
|----------------------------------------------------------------------|----------------------------------------------------------------------------------------------------|
| バージョン                                                                | PAN-OS バージョン 5.0 から 7.0                                                                                                    |
| 最小ユーザー・アクセス・レベル                                                      | ダイナミック・ブロック・リストが設定されている PA<br>デバイスがシステムレベルのコマンドを実行するには、<br>スーパーユーザー (全アクセス権限) が必要です。<br>その他のすべての PA デバイスにはスーパーユーザー<br>(読み取り専用)が必要です。                                                                                                    |
| SNMP ディスカバリー                                                         | SysDescr $\dot{\mathcal{D}}^{\dot{\lambda}}$ [Palo Alto Networks(.*)series firewall]<br>と一致するか、または sysOid が「panPA」と一致しま<br>す。                                                                                                    |
| 必須資格情報パラメーター                                                         | ユーザー名                                                                                                    |
| QRadar で資格情報を追加するに<br>は、管理者としてログインし、<br>「管理」タブの「構成ソース管<br>理」を使用します。  | パスワード                                                                                                    |
| サポート対象接続プロトコル                                                        | <b>HTTPS</b>                                                                                                    |
| QRadar でプロトコルを追加する<br>には、管理者としてログインし、<br>「管理」タブの「構成ソース管<br>理」を使用します。 |                                                                                                    |
| バックアップ操作に使用する必須<br>コマンド。                                             | /api/?type=op&cmd= <show><system><info></info><!--<br-->system&gt;/show&gt;</system></show>                                                                                                    |
|                                                                      | /api/?type=op&cmd= <show><config><running><!--<br-->running&gt;</running></config></show>                                                                                                    |
|                                                                      | /api/?type=op&cmd= <show><interface>all<!--<br-->interface&gt;</interface></show>                                                                                                    |
| バックアップ操作に使用するオプ                                                      | /api/?type=op&cmd= <show><system><resources><!--</td--></resources></system></show>                                                                                                    |
| ションのコマンド。                                                            | resources>                                                                                                    |
|                                                                      | /api/?type=op&cmd=/config/predefined/service                                                                                                    |
|                                                                      | /api/?type=op&cmd= <request><system><external-list><br/><show><name>\$listName</name>&lt; /show&gt;list&gt;</show></external-list></system></request> \$listName はこのコマンド<br>内の変数です。このコマンドは複数回実行されます。<br>/api/?type=op&cmd= <show><object><dynamic-address-<br>group&gt;<all></all><!--<br-->object&gt;</dynamic-address-<br></object></show> |
|                                                                      | /api/?type=config&action=get&xpath=/config/<br>predefined/application                                                                                                    |

表 *18. Palo Alto* アダプターの統合要件 *(*続き*)*

| 統合要件                               | 説明                                                                                                   |
|------------------------------------|----------------------------------------------------------------------------------------------------|
| テレメトリー・データおよび近隣<br>データに使用する必須コマンド。 | /api/?type=op&cmd= <show><system><info></info><!--<br-->system&gt;</system></show>                   |
|                                    | /api/?type=op&cmd= <show><interface>all<!--<br-->interface&gt;</interface></show>                    |
|                                    | /api/?type=op&cmd= <show><routing><interface><!--<br-->interface&gt;</interface></routing></show>    |
| テレメトリー・データおよび近隣<br>データに使用するオプションのコ | /api/?type=op&cmd= <show><counter><interface>all<!--<br-->interface&gt;</interface></counter></show> |
| マンド。                               | /api/?type=op&cmd= <show><arp>all</arp></show> <br p> <p><show><mac>all</mac></show></p>             |
|                                    | /api/?type=op&cmd= <show><arp>all</arp></show>                                                       |
|                                    | /api/?type=op&cmd= <show><routing><route></route><!--<br-->routing&gt;</routing></show>              |
| GetApplication に使用する必須コ<br>マンド。    | /api/?type=config&action=get&xpath=/config/<br>predefined/application                                |

### **Sidewinder**

IBM Security QRadar Risk Manager は、SecureOS を実行する McAfee Enterprise Firewall (Sidewinder) アプライアンスをサポートしています。

Sidewinder アダプターとともに以下のフィーチャーを使用できます。

- 静的 NAT
- v 静的ルーティング
- v Telnet 接続プロトコルおよび SSH 接続プロトコル

Sidewinder アダプターは、Telnet または SSH 経由で CLI ベースの McAfee オ ペレーティング・システム (SecureOS) と対話します。

Sidewinder アダプターには以下の制限があります。

- v レイヤー 3 ファイアウォール・ポリシーだけがサポートされています。これ は、Sidewinder アプリケーション防御機能を使用するレイヤー 7 ポリシーがサ ポートされていないためです。
- v ID ベース、地域ベース、および IPv6 のポリシーは QRadar Risk Manager で サポートされていないため、削除されます。

以下の表で、Sidewinder アダプターの統合要件を説明します。

表 *19. Sidewinder* アダプター

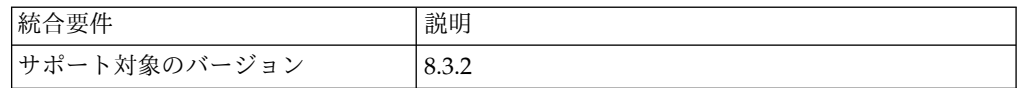

表 *19. Sidewinder* アダプター *(*続き*)*

| 統合要件             | 説明                                                                                            |
|------------------|-----------------------------------------------------------------------------------------------|
| 最小ユーザー・アクセス・レベル  | admin                                                                                         |
|                  | cf appdb list verbose=on コマンドを使用してデー<br>タベースから事前定義サービス情報を取得するには、<br>admin ユーザー・アクセス・レベルが必要です。 |
| SNMP ディスカバリー     | いいえ                                                                                           |
| 必須資格情報パラメーター     | ユーザー名                                                                                         |
|                  | パスワード                                                                                         |
| サポート対象接続プロトコル    | 以下のいずれかのサポート対象接続プロトコルを使用<br>します。                                                              |
|                  | <b>SSH</b>                                                                                    |
|                  | Telnet                                                                                        |
| ログインしてデータを収集するため | hostname                                                                                      |
| にアダプターが必要とするコマンド | $uname -r$                                                                                    |
|                  | uptime                                                                                        |
|                  | cf license q                                                                                  |
|                  | cf route status                                                                               |
|                  | cf ipaddr q                                                                                   |
|                  | cf iprange q                                                                                  |
|                  | cf subnet q                                                                                   |
|                  | cf domain q                                                                                   |
|                  | cf domain q からの各ドメイン出力に対して "dig<br>\$address +noall +answer" を使用します。                          |
|                  | cf host q                                                                                     |
|                  | cf netmap q                                                                                   |
|                  | cf netgroup q                                                                                 |
|                  | cf appdb list verbose=on                                                                      |
|                  | cf application q                                                                              |
|                  | cf appgroup q                                                                                 |
|                  | cf policy q                                                                                   |
|                  | cf interface q                                                                                |
|                  | cf zone q                                                                                     |

## **Sourcefire 3D Sensor**

IBM Security QRadar Risk Manager をネットワーク・デバイスと統合するには、 必ず Sourcefire 3D Sensor アダプターの要件を確認してください。

Sourcefire 3D Sensor アダプターとともに以下のフィーチャーを使用できます。

- v IPS
- v SSH 接続プロトコル

制限**:**

- v 個別のアクセス制御ルールに付加されている侵入ポリシーは QRadar Risk Manager では使用されません。デフォルトの侵入ポリシーだけがサポートされて います。
- v NAT と VPN はサポートされていません。

以下の表で、Sourcefire 3D Sensor アダプターの統合要件を説明します。

表 *20. Sourcefire 3D Sensor* アダプターの統合要件

| 統合要件                | 説明         |
|---------------------|------------|
| バージョン               | 5.2        |
| サポートされている 3D センサー   | 3D500      |
| (シリーズ 2 デバイス)       | 3D1000     |
|                     | 3D2000     |
|                     | 3D2100     |
|                     | 3D2500     |
|                     | 3D3500     |
|                     | 3D4500     |
|                     | 3D6500     |
|                     | 3D9900     |
| SNMP ディスカバリー        | いいえ        |
| 必須資格情報パラメーター        | ユーザー名      |
| QRadar で資格情報を追加するに  | パスワード      |
| は、管理者としてログインし、「管    |            |
| 理」タブの「構成ソース管理」を使    |            |
| 用します。               |            |
| サポート対象接続プロトコル       | <b>SSH</b> |
| QRadar でプロトコルを追加するに |            |
| は、管理者としてログインし、「管    |            |
| 理」タブの「構成ソース管理」を使    |            |
| 用します。               |            |

| 統合要件             | 説明                     |
|------------------|------------------------|
| ログインしてデータを収集するため | show version           |
| にアダプターが必要とするコマンド | show memory            |
|                  | show network           |
|                  | show interfaces        |
|                  | expert                 |
|                  | sudo                   |
|                  | su                     |
|                  | $\mathsf{d}\mathsf{f}$ |
|                  | hostname               |
|                  | ip addr                |
|                  | route                  |
|                  | cat                    |
|                  | find                   |
|                  | head                   |
|                  | mysql                  |

表 *20. Sourcefire 3D Sensor* アダプターの統合要件 *(*続き*)*

# **TippingPoint IPS** アダプター

IBM Security QRadar Risk Manager は、TOS が稼働し、SMS により制御される TippingPoint IPS (侵入防止システム) アプライアンスをサポートしています。

TippingPoint IPS アダプターとともに以下のフィーチャーを使用できます。

- v IPS
- v Telnet 接続プロトコルおよび SSH+HTTPS 接続プロトコル

このアダプターは、以下のデバイスと対話する必要があります。

- Telnet または SSH 経由で TippingPoint オペレーティング・システム (TOS) を使用し、IPS と直接対話する。
- v HTTPS を介した Web サービス API で TippingPoint Secure Management Server (SMS) と対話する。

TippingPoint SMS への接続は、SMS により管理される最新の Digital Vaccineシ グネチャーを取得するには必須です。

このアダプターは、SMS の制御下にある IPS デバイスのみと連携します。バック アップを正常に行うには、SMS Web サービスが有効になっている必要がありま す。

以下のリストは、TippingPoint アダプターの制限です。

- v QRadar Risk Manager は、IPS ルールおよびフィルターの送信元 IP アドレス および宛先 IP アドレスを処理しません。以下の TippingPoint の機能はサポー トされていません。
	- トラフィック管理フィルター
	- プロファイルまたはフィルターの例外および制限
	- ユーザー定義フィルター
- v 関連付けられている CVE がない IPS フィルターはモデリングされません。こ れは、IPS をどの QRadar 脆弱性にもマップできないためです。

以下の表で、TippingPoint アダプターの統合要件を説明します。

表 *21. TippingPoint IPS* アダプター

| 統合要件                                   | 説明                                                 |
|----------------------------------------|----------------------------------------------------|
| サポート対象のバージョン                           | TOS 3.6 および SMS 4.2                                |
| 最小ユーザー・アクセス・レベル                        | IPS: Operator                                      |
|                                        | SMS: Operator (カスタム)                               |
|                                        | custom operator ロールが設定されており、「SMS Web               |
|                                        | サービスへのアクセス (Access SMS Web Services)」              |
|                                        | オプションが有効なグループに属するユーザー。.                            |
| SNMP ディスカバリー                           | いいえ                                                |
| 必須資格情報パラメーター                           | 以下の資格情報を入力します。                                     |
| ORadar で資格情報を追加するに<br>は、管理者としてログインし、「管 | ユーザー名: <ips cli="" username=""></ips>              |
| 理」タブの「構成ソース管理」を使                       | パスワード: <ips cli="" password=""></ips>              |
| 用します。                                  | ユーザー名を有効にする (Enable Username): <sms< td=""></sms<> |
|                                        | username>                                          |
|                                        | パスワードを有効にする (Enable Password): <sms< td=""></sms<> |
|                                        | <i>password&gt;</i>                                |
| サポート対象接続プロトコル                          | 以下のいずれかのサポート対象接続プロトコルを使用                           |
| ORadar でプロトコルを追加するに                    | します。                                               |
| は、管理者としてログインし、「管                       | Telnet (IPS CLI の場合)                               |
| 理」タブの「構成ソース管理」を使<br>用します。              | SSH (IPS CLI の場合)                                  |
|                                        | HTTPS (SMS の場合)                                    |
|                                        |                                                    |

表 *21. TippingPoint IPS* アダプター *(*続き*)*

| 統合要件                 | 説明                                                              |
|----------------------|-----------------------------------------------------------------|
|                      |                                                                 |
| ログインしてデータを収集するため     | show config                                                     |
| にアダプターが必要とするコマンド     | show version                                                    |
|                      | show interface                                                  |
|                      | show host                                                       |
|                      | show sms                                                        |
|                      | show filter \$filterNumber (Digital Vaccine で検出<br>される各シグネチャー用) |
| 最新のシグネチャーを取得するため     | https:// <sms server="">/dbAccess/</sms>                        |
| に SMS に送信される API コマン | tptDBServlet?method=DataDictionary                              |
| ド                    | &table=SIGNATURE&format=xml                                     |

## 特記事項

本書は米国 IBM が提供する製品およびサービスについて作成したものです。

本書に記載の製品、サービス、または機能が日本においては提供されていない場合 があります。日本で利用可能な製品、サービス、および機能については、日本 IBM の営業担当員にお尋ねください。本書で IBM 製品、プログラム、またはサービス に言及していても、その IBM 製品、プログラム、またはサービスのみが使用可能 であることを意味するものではありません。これらに代えて、IBM の知的所有権を 侵害することのない、機能的に同等の製品、プログラム、またはサービスを使用す ることができます。ただし、IBM 以外の製品とプログラムの操作またはサービスの 評価および検証は、お客様の責任で行っていただきます。

IBM は、本書に記載されている内容に関して特許権 (特許出願中のものを含む) を 保有している場合があります。本書の提供は、お客様にこれらの特許権について実 施権を許諾することを意味するものではありません。実施権についてのお問い合わ せは、書面にて下記宛先にお送りください。

〒103-8510 東京都中央区日本橋箱崎町19番21号 日本アイ・ビー・エム株式会社 法務・知的財産 知的財産権ライセンス渉外

IBM およびその直接または間接の子会社は、本書を特定物として現存するままの状 態で提供し、商品性の保証、特定目的適合性の保証および法律上の瑕疵担保責任を 含むすべての明示もしくは黙示の保証責任を負わないものとします。国または地域 によっては、法律の強行規定により、保証責任の制限が禁じられる場合、強行規定 の制限を受けるものとします。

この情報には、技術的に不適切な記述や誤植を含む場合があります。本書は定期的 に見直され、必要な変更は本書の次版に組み込まれます。IBM は予告なしに、随 時、この文書に記載されている製品またはプログラムに対して、改良または変更を 行うことがあります。

本書において IBM 以外の Web サイトに言及している場合がありますが、便宜の ため記載しただけであり、決してそれらの Web サイトを推奨するものではありま せん。それらの Web サイトにある資料は、この IBM 製品の資料の一部ではあり ません。それらの Web サイトは、お客様の責任でご使用ください。

IBM は、お客様が提供するいかなる情報も、お客様に対してなんら義務も負うこと のない、自ら適切と信ずる方法で、使用もしくは配布することができるものとしま す。

本プログラムのライセンス保持者で、(i) 独自に作成したプログラムとその他のプロ グラム (本プログラムを含む) との間での情報交換、および (ii) 交換された情報の 相互利用を可能にすることを目的として、本プログラムに関する情報を必要とする 方は、下記に連絡してください。

IBM Director of Licensing IBM Corporation North Castle Drive, MD-NC119 Armonk, NY 10504-1785 US

本プログラムに関する上記の情報は、適切な使用条件の下で使用することができま すが、有償の場合もあります。

本書で説明されているライセンス・プログラムまたはその他のライセンス資料は、 IBM 所定のプログラム契約の契約条項、IBM プログラムのご使用条件、またはそれ と同等の条項に基づいて、IBM より提供されます。

記載されている性能データとお客様事例は、例として示す目的でのみ提供されてい ます。実際の結果は特定の構成や稼働条件によって異なります。

IBM 以外の製品に関する情報は、その製品の供給者、出版物、もしくはその他の公 に利用可能なソースから入手したものです。IBM は、それらの製品のテストは行っ ておりません。したがって、他社製品に関する実行性、互換性、またはその他の要 求については確証できません。IBM 以外の製品の性能に関する質問は、それらの製 品の供給者にお願いします。

IBM の将来の方向または意向に関する記述については、予告なしに変更または撤回 される場合があり、単に目標を示しているものです。

表示されている IBM の価格は IBM が小売り価格として提示しているもので、現行 価格であり、通知なしに変更されるものです。卸価格は、異なる場合があります。

本書には、日常の業務処理で用いられるデータや報告書の例が含まれています。よ り具体性を与えるために、それらの例には、個人、企業、ブランド、あるいは製品 などの名前が含まれている場合があります。これらの名称はすべて架空のものであ り、名称や住所が類似する企業が実在しているとしても、それは偶然にすぎませ ん。

### 商標

IBM、IBM ロゴおよび ibm.com® は、世界の多くの国で登録された International Business Machines Corporation の商標です。他の製品名およびサービス名等は、 それぞれ IBM または各社の商標である場合があります。現時点での IBM の商標リ ストについては、<http://www.ibm.com/legal/copytrade.shtml> をご覧ください。

Microsoft、Windows、Windows NT および Windows ロゴは、Microsoft Corporation の米国およびその他の国における商標です。

### 製品資料に関するご使用条件

これらの資料は、以下のご使用条件に同意していただける場合に限りご使用いただ けます。

#### 適用度

IBM Web サイトの「ご利用条件」に加えて、以下のご使用条件が適用されます。

#### 個人使用

これらの資料は、すべての著作権表示その他の所有権表示をしていただくことを条 件に、非商業的な個人による使用目的に限り複製することができます。ただし、 IBM の明示的な承諾をえずに、これらの資料またはその一部について、二次的著作 物を作成したり、配布 (頒布、送信を含む) または表示 (上映を含む) することはで きません。

#### 商業的使用

これらの資料は、すべての著作権表示その他の所有権表示をしていただくことを条 件に、お客様の企業内に限り、複製、配布、および表示することができます。ただ し、IBM の明示的な承諾をえずにこれらの資料の二次的著作物を作成したり、お客 様の企業外で資料またはその一部を複製、配布、または表示することはできませ ん。

#### 権限

ここで明示的に許可されているもの以外に、資料や資料内に含まれる情報、デー タ、ソフトウェア、またはその他の知的所有権に対するいかなる許可、ライセン ス、または権利を明示的にも黙示的にも付与するものではありません。

資料の使用が IBM の利益を損なうと判断された場合や、上記の条件が適切に守ら れていないと判断された場合、IBM はいつでも自らの判断により、ここで与えた許 可を撤回できるものとさせていただきます。

お客様がこの情報をダウンロード、輸出、または再輸出する際には、米国のすべて の輸出入 関連法規を含む、すべての関連法規を遵守するものとします。

IBM は、これらの資料の内容についていかなる保証もしません。これらの資料は、 特定物として現存するままの状態で提供され、商品性の保証、特定目的適合性の保 証および法律上の瑕疵担保責任を含むすべての明示もしくは黙示の保証責任なしで 提供されます。

### **IBM** オンラインでのプライバシー・ステートメント

サービス・ソリューションとしてのソフトウェアも含めた IBM ソフトウェア製品 (「ソフトウェア・オファリング」) では、製品の使用に関する情報の収集、エン ド・ユーザーの使用感の向上、エンド・ユーザーとの対話またはその他の目的のた めに、Cookie はじめさまざまなテクノロジーを使用することがあります。多くの場 合、ソフトウェア・オファリングにより個人情報が収集されることはありません。 IBM の「ソフトウェア・オファリング」の一部には、個人情報を収集できる機能を

持つものがあります。ご使用の「ソフトウェア・オファリング」が、これらの Cookie およびそれに類するテクノロジーを通じてお客様による個人情報の収集を可 能にする場合、以下の具体的事項を確認ください。

このソフトウェア・オファリングは、展開される構成に応じて、セッション管理お よび認証の目的のために、それぞれのお客様のセッション ID を、セッションごと の Cookie を使用して収集する場合があります。これらの Cookie は無効にできま すが、その場合、これらを有効にした場合の機能を活用することはできません。

この「ソフトウェア・オファリング」が Cookie およびさまざまなテクノロジーを 使用してエンド・ユーザーから個人を特定できる情報を収集する機能を提供する場 合、 お客様は、このような情報を収集するにあたって適用される法律、ガイドライ ン等を遵守する必要があります。これには、エンドユーザーへの通知や同意の要求 も含まれますがそれらには限られません。

このような目的での Cookie を含む様々なテクノロジーの使用の詳細については、 IBM の『IBM オンラインでのプライバシー・ステートメント』 [\(http://www.ibm.com/privacy/details/jp/ja/\)](http://www.ibm.com/privacy/details) の『クッキー、ウェブ・ビーコ ン、その他のテクノロジー』および『IBM Software Products and Software-as-a-Service Privacy Statement』[\(http://www.ibm.com/software/info/](http://www.ibm.com/software/info/product-privacy) [product-privacy\)](http://www.ibm.com/software/info/product-privacy) を参照してください。

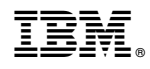

Printed in Japan